# IMAGENICS

4K HDMI DISTRIBUTOR

# UHD-15 / UHD-19 / UHD-113

共通取扱説明書

お買い上げありがとうございます。

UHD-15、UHD-19、UHD-113 は 4K60/4:4:4 の HDMI 信号に対応した EDID エミュレート機能およびケーブル 補償機能付きの 1 入力 5 分配器、9 分配器、13 分配器です。4K->FHD ダウンコンバート機能や、4K60/4:4:4 から 4K60/4:2:0 などのカラー変換機能、HDMI 信号からのアナログ音声デエンベデッド機能および HDMI 信 号へのエンベデッド機能、Web ブラウザや LAN 通信での各種設定や動作ステータスの取得などが可能な多機 能型の分配器です。

この取扱説明書には安全にお使いいただくための重要な注意事項と、製品の取り扱い方法を記しています。 よくお読みのうえ、製品を安全にご使用ください。 この取扱説明書は、別添の保証書とともにいつでも見られるところに必ず保管してください。

# <span id="page-1-0"></span>安全にお使いただくために 安全にお使いいただくために

本機は、安全に十分配慮して設計されています。しかし、誤った使い方をすると火災や感電などにより人身事故にな ることがあり危険です。事故を防ぐために次のことを必ずお守りください。

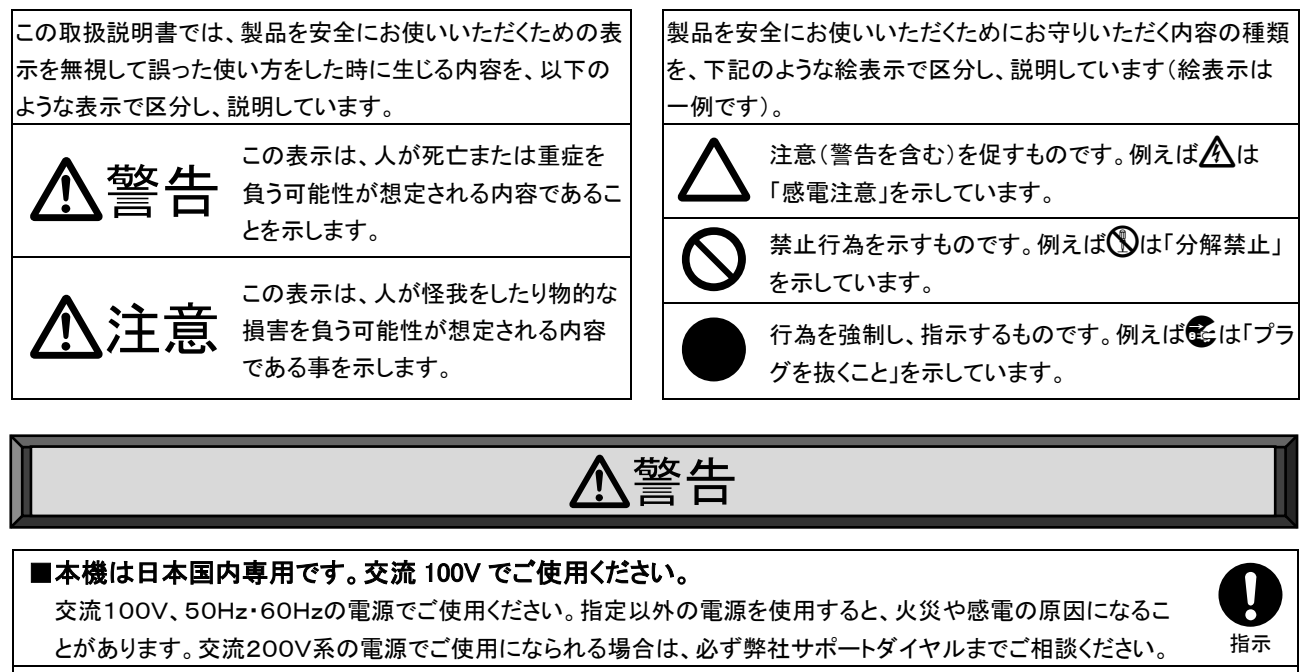

# ■電源コード・プラグを傷つけないでください。

電源コードを加工したり、傷つけたり、重たいものをのせたり、引っ張ったり、熱器具に近づけたり、加熱したりしな いで下さい。火災や感電の原因となることがあります。

 $\bigcirc$ 禁止

毛 プラグを 抜く

毛 プラグを 抜く

接触禁止

プラグを 毛

抜く

禁止

 $\circledS$ ぬれ手 禁止

 $\bigcirc\hspace{-1.45mm}\bigcirc$ 改造・ 分解禁止

# ■内部に水や異物を入れないでください。

火災や感電の原因となることがあります。万一、水や異物が入ったときはすぐに電源プラグをコンセントから抜いて 弊社サポートダイヤルにご相談ください。

# ■故障や異常が発生した時は使用しないでください。

本機から煙や異音がでる、異臭がするなど、異常な状態で使用を続けると火災や感電の原因になることがありま す。故障や異常が発生したらすぐに電源プラグをコンセントから抜いて弊社サポートダイヤルに修理をご依頼くださ い。

# ■雷が鳴りだしたら、本機や電源プラグ、接続ケーブル類には触れないでください。<br>■感電の原因となることがあります。

# ■電源コードが傷んだら使用しないでください。

火災や感電の原因となりますので、電源コードが傷んだり電源プラグが発熱したらすぐに電源を切り、プラグが冷 えた事を確認してコンセントから抜いてください。電源コードの修理は弊社サポートダイヤルにご依頼ください。

# ■コンセントや配線器具の定格を超える使い方はおやめください。<br>タコ足配線などで定格を越えると、発熱により火災の原因になります。

# ■濡れた手で電源プラグをさわらないでください。

感電の原因になることがあります。

# ■分解、改造などをしないでください。

感電の原因となることがあります。

内部の点検や清掃・修理・調整は弊社サポートダイヤルにご依頼ください。

# 警告

# ■水のかかるおそれのある場所では使用しないでください。

風呂場、シャワー室などの水のかかるおそれのある場所には設置しないでください。上に水などの液体が入った 容器を置かないでください。水にぬれると、火災や感電の原因になります。

# ■他の機器や壁、家具、ラック面との間にはすき間をあけてください。

放熱をよくするため、他の機器との間は少し離してください。ラックなどに入れる場合は本機とラック面、他の機器 や壁との間にすき間をあけてください。過熱して火災や感電の原因になることがあります。

# ■定期的に電源プラグのチェックをしてください。

電源コンセントにプラグを長期間差し込んだままにしておくと、その間にほこりやゴミがたまってきます。さらに空気 中の水分などを吸湿すると、電気が流れやすくなるため(トラッキング現象)プラグやコンセントが炭化し、ときには 発火の原因となることがあります。事故を防ぐため定期的に電源プラグがしっかりささっているか、ほこりがついて いないかなどを点検してください。

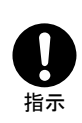

 $\circledS$ 水ぬれ 禁止

 $\mathbf 0$ 指示

# 注意

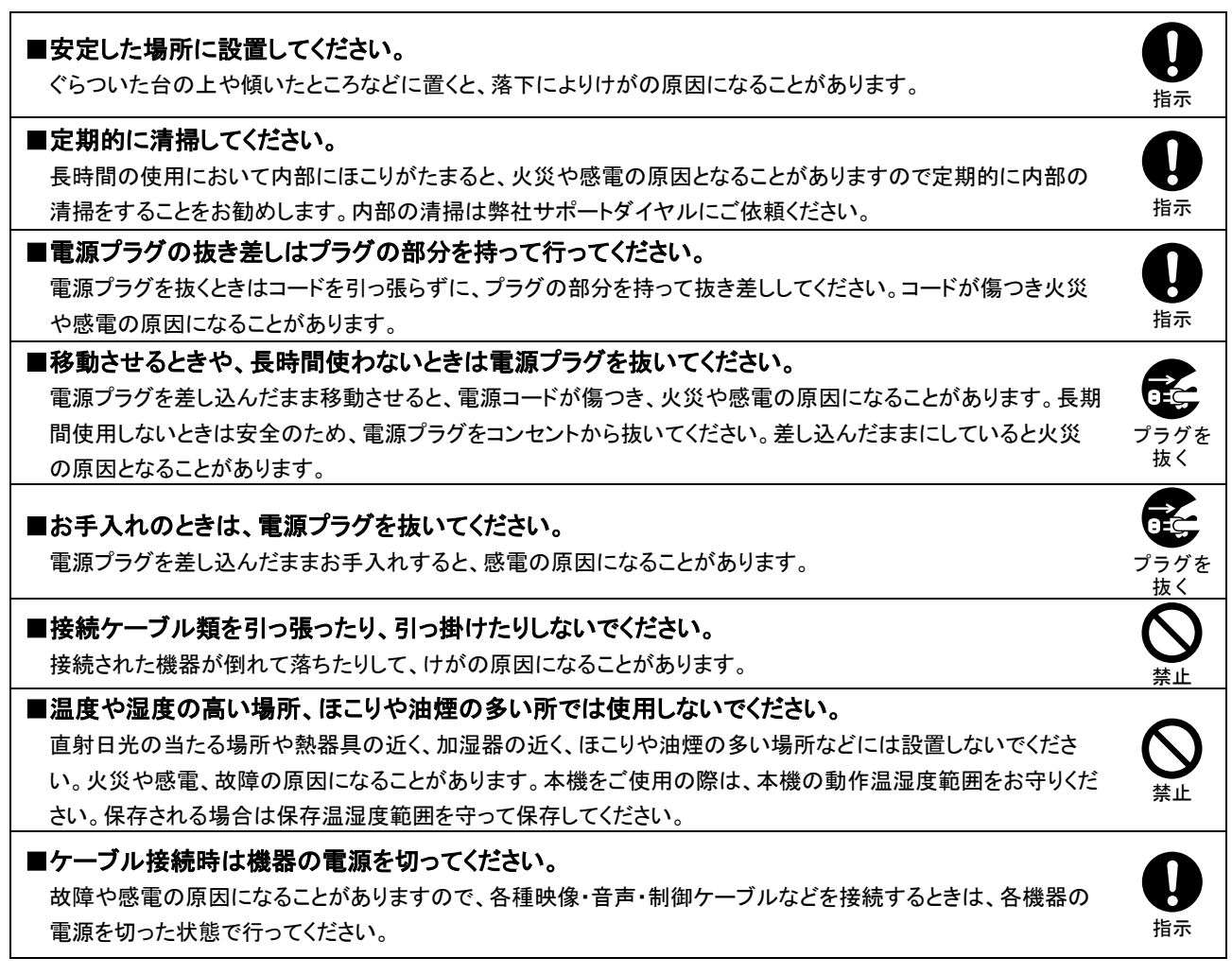

# <span id="page-3-0"></span>目次

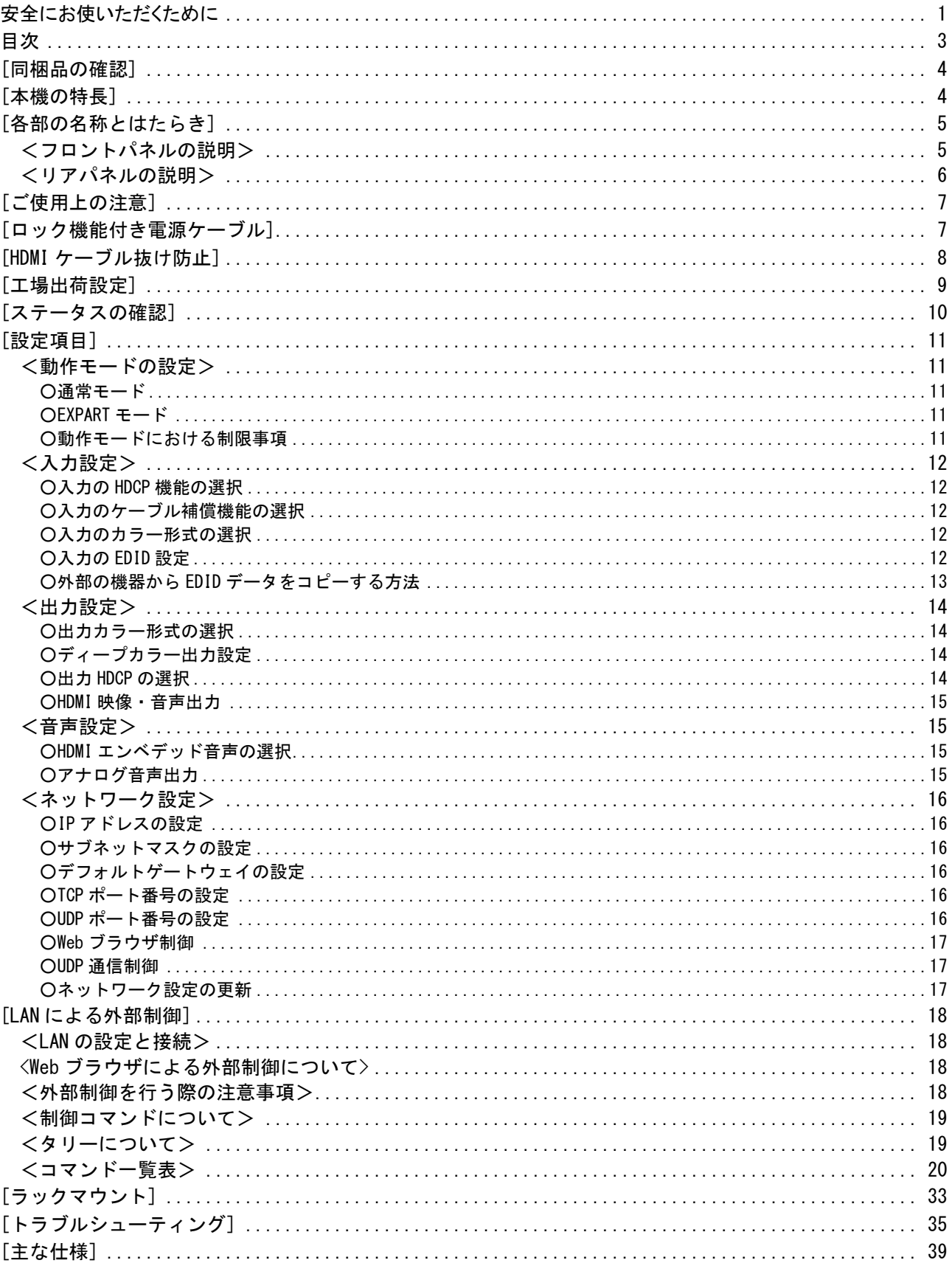

<span id="page-4-0"></span>[同梱品の確認]

箱から取り出したら、次の物が入っていることを確認してください。万一、内容物に不足品などがありま したら巻末に記載の弊社サポートダイヤルまでご連絡ください。

○本体 ・・・ 1 台

○取扱説明書(本書) ・・・1冊 ○保証書 ・・・1通

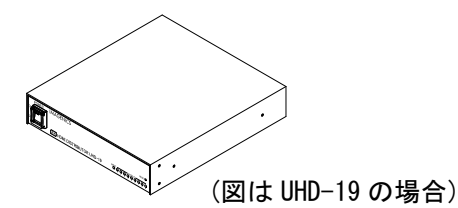

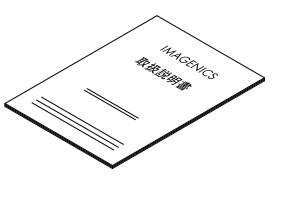

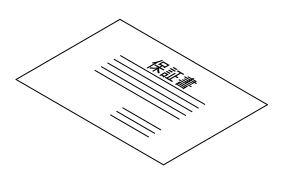

○国内専用電源コード ロック機構付き(3P-3SL)・・・ 1 本

○電源 3P-2P 変換プラグ ・・・ 1 個

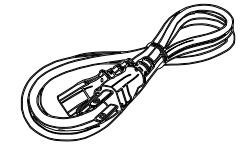

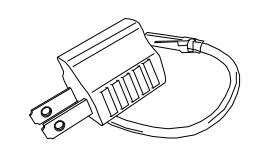

○HDMI ケーブル抜け止め防止キット(CL-2)

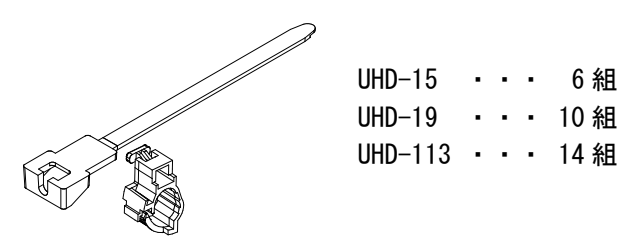

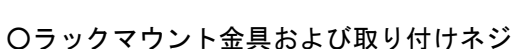

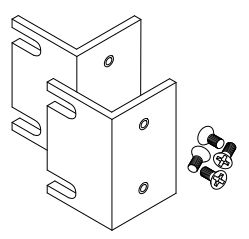

UHD-15 ・・・ なし UHD-19 ・・・ なし UHD-113 · · · 1 組

# <span id="page-4-1"></span>[本機の特長]

- ●4K60/4:4:4 までの HDMI (DVI)信号を 5 分配または 9 分配、13 分配することができます。
- ●著作権保護技術 HDCP 1.4 / 2.2 に対応しています。
- ■入力端子に EDID エミュレート機能を搭載しています。
- ●長距離伝送を可能にする、ケーブル補償機能を入力端子に搭載しています。
- ●アナログ音声のエンベデッド、デエンベデッド機能があります。DVI 入力信号にアナログ音声をエンベ デッドし、HDMI 信号として出力することもできます。
- ●HDR 映像やディープカラー映像に対応しています。
- ●出力端子ごとに 4K 解像度を FHD 解像度にダウンコンバートすることが可能です。
- ●出力端子ごとに HDMI 信号と DVI 信号の相互変換やカラースペース変換を使用可能です。
- ●自動バックアップメモリー機能により、設定した内容は自動的に保存、利用されます。
- ●Web ブラウザや LAN 通信によるリモート制御が可能です。
- ●ファンレス設計です。

●電源内蔵のため AC ケーブルを直接コンセントに接続することができます。

# <span id="page-5-0"></span>[各部の名称とはたらき]

<span id="page-5-1"></span><フロントパネルの説明>

UHD-15 フロントパネル

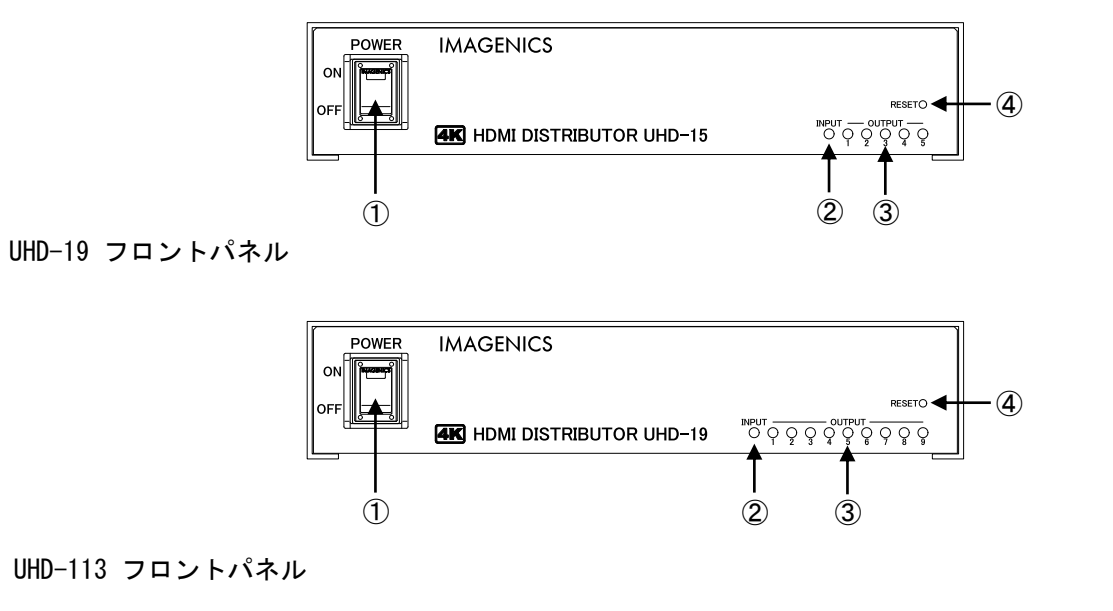

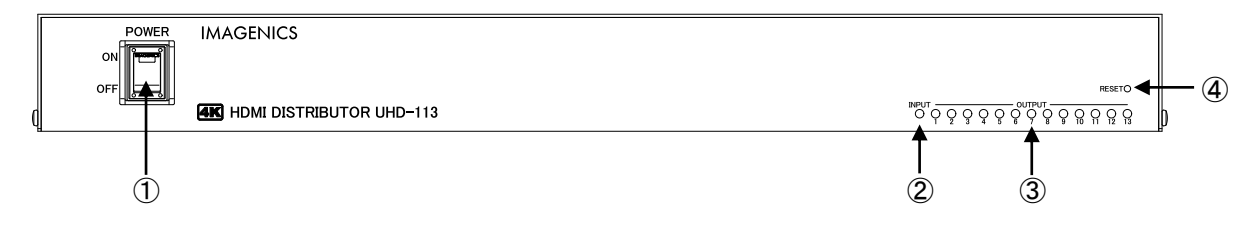

①電源スイッチ(POWER)

電源プラグをコンセントに挿し、このスイッチを ON 側にすることにより電源表示(緑のランプ)が点 灯し、電源が入ります。電源スイッチには電源スイッチの誤動作を防止する、スイッチカバーを装着 しています。電源スイッチ操作時はこのカバーを上にあげて操作してください。

②入力ステータス LED(INPUT)

通電のみでは橙色に点灯します。DVI 信号入力時緑色点灯、HDMI 1.x 信号入力時緑色点灯かつ 4 秒周 期で 1 回の瞬き、HDMI 2.0 信号入力時緑色点灯かつ 4 秒周期で 2 回の瞬き表示となります。 また、HDMI 入力信号が伝送中にエラーを起こしている場合は、エラー検出時に約 2 秒間赤色点灯しま

す。(DVI 信号ではエラー検出機能は機能しません)。

動作温度の異常を検知すると橙色や赤色の点滅状態となります。『[P7](#page-7-0) [[ご使用上の注意](#page-7-0)]』

③出力ステータス LED(OUTPUT 1 ~ 5 / 9 / 13)

出力端子にモニターなどが接続されると緑色点灯します。4K 解像度を FHD 解像度にダウンコンバート しているときは、4 秒周期で 3 回の瞬きをします。入力信号が HDCP 映像で、出力に接続されている機 器が HDCP 非対応などの場合に映像信号をミュートしている場合は、赤色点滅します。 また、入力信号が検出されてから出力処理が完了するまでは橙色に点灯します。

④リセットスイッチ(RESET)

約 2 秒長押しすることで、本機を工場出荷設定に初期化することができます。 初期化完了後、本機は自動で再起動します。『[P9](#page-9-0) [[工場出荷設定](#page-9-0)]』

<span id="page-6-0"></span><リアパネルの説明>

UHD-15 リアパネル

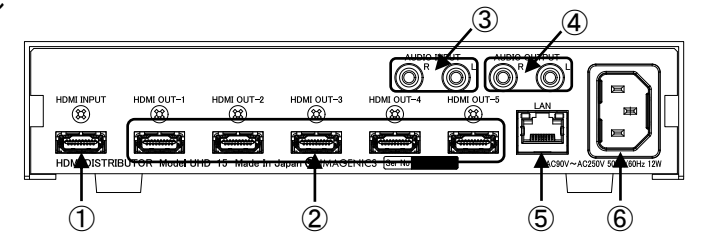

UHD-19 リアパネル

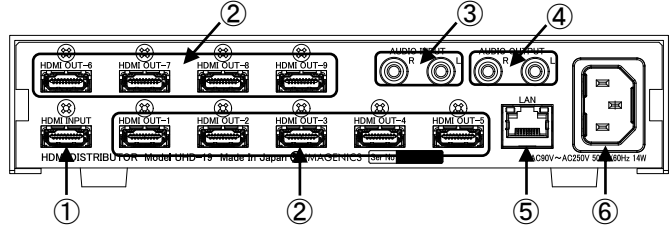

UHD-113 リアパネル

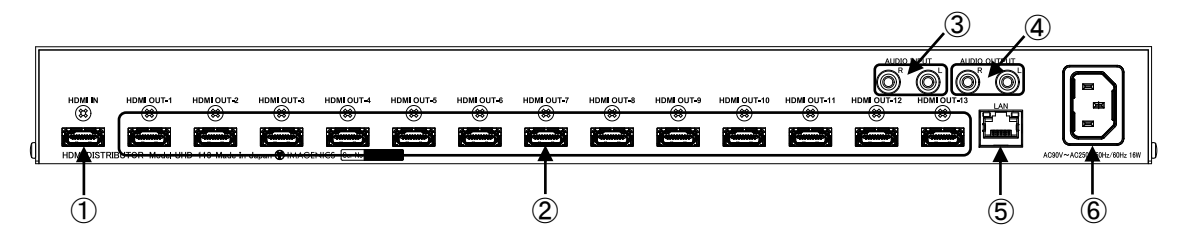

①HDMI 入力端子(HDMI INPUT) HDMI 映像・音声入力端子です。変換ケーブルなどを使用して DVI 信号を入力することもできます。

②HDMI 出力端子(HDMI OUT-1 ~ 5 / 9 / 13) HDMI 映像・音声出力端子です。変換ケーブルなどを使用して DVI 信号を出力することもできます。

③アナログ音声入力端子(AUDIO INPUT)

RCA ステレオピンジャックのアナログ音声入力端子です。モノラル信号の場合は、L/R どちらか一方に のみケーブルを接続すれば内部で自動的にステレオ分配します。

④アナログ音声出力端子(AUDIO OUTPUT) RCA ステレオピンジャックのアナログ音声出力端子です。

⑤ネットワーク端子(LAN)

LAN(10BASE-T、100BASE-TX)を使用して Web ブラウザや LAN 通信で本機を外部制御するときに使用する 端子です。

⑥AC 電源入力コネクタ

付属の電源コードで本機に AC100 V 50/60 Hz を接続します。AC100 V 以外でご使用になられる場合 には、電源コードの変更などが必要となります。

AC100 V 以外での使用をご希望の場合には、必ず弊社サポート窓口までご相談ください。

# <span id="page-7-0"></span>[ご使用上の注意]

※本機の周囲温度にご注意のうえ、他の機器の熱を受けないように設置をお願いします。

- ※本機がオーバーヒート寸前のとき、入力ステータス LED は橙色で点滅し、本機がオーバーヒートした状 態では赤色に点滅します。オーバーヒートの通知が発生している場合は、設置場所や設置方法に問題が ないか、ご確認お願いします。
- ※4K60/4:4:4 をご使用になる場合は、4K 解像度に対応した弊社製の HDMI ケーブルまたは、市販のプレミ アムロゴ付き HDMI ケーブルをご使用ください。一般的な HDMI ケーブルは、4K60/4:4:4 ではご使用にな れません。
- ※EDID データを外部からコピーして使用する場合は、圧縮音声や HBR 音声に対応できますが、出力に接続 された機器が圧縮音声や HBR 音声に非対応の場合は音声が出ない場合があります。
- ※本機のアナログ音声出力はリニア PCM 2 チャンネルステレオのみ対応です。
- ※入力信号が HDCP の場合、出力端子へ接続される機器も HDCP に対応している必要があります。
- ※4K 解像度の HDCP2.2 信号を HDCP1.4 のみの対応機器に送る場合は、FHD 解像度までダウンコンバートさ れます。なお、ダウンコンバート機能が制限されている場合はミュート出力となります。
- ※本機は HDR から SDR への変換に対応しておりません。HDR 映像が入力された場合、すべての出力映像は HDR 映像になります。SDR のみ、または FHD モニターとの組み合わせの場合は、内蔵 EDID データを使用 して SDR 映像での使用を推奨します。
- ※HDMI ケーブル補償距離は、弊社製のケーブルを使用した場合の目安です。他社製のケーブルおよび HDMI ⇔DVI 変換コネクタ類を使用した場合は距離が短くなる場合があります。
- ※デイジーチェーン接続は通常 4 台までです。入力される HDMI 信号の品質が悪い場合はデイジーチェーン 接続できない場合があります。

# <span id="page-7-1"></span>[ロック機能付き電源ケーブル]

付属の電源ケーブル(3P-3SL)には誤ってケーブルが抜けてしまわないようにロック機能が付いています。 電源ケーブルの抜き差しは赤いレバーを手前に引きながら行ってください。

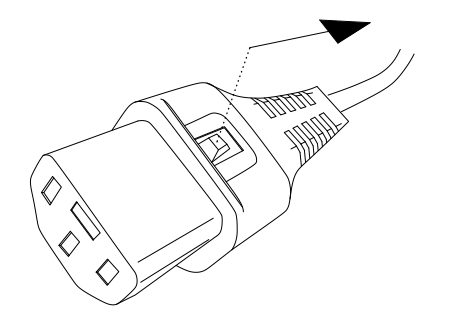

# <span id="page-8-0"></span>[HDMI ケーブル抜け防止]

本機の HDMI 端子に接続した HDMI ケーブルが、誤って抜けてしまうことを防止するための抜け止め防止キ ット"CL-2"を付属しています。CL-2 は以下の要領で本機に固定してください。

○HDMI ケーブルを差し込み、緩めたネジに HDMI ケーブル抜け防止キットのベース部前部の切り 欠きを引っかけます。

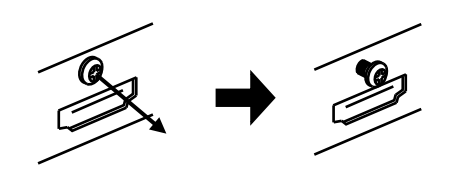

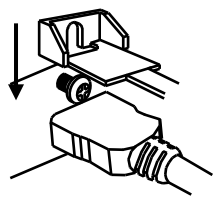

- ○緩めたネジをドライバー等で締め、HDMI ケーブ ル抜け防止キットのベース部を固定します。
- 
- ○固定具のサイドにあるロック機構を外し、HDMI ケーブルを通します。下図のように固定具上部 にベース部先端を通し、HDMI ケーブルを固定で きる箇所までスライドさせていきます。
- ○固定具のサイドにあるロック機構をケーブルの 太さに合わせて締めて、HDMI ケーブルが機器よ り抜けないようにコネクタを固定します。
- ○固定具を緩める(外す)場合は、ロック機構を 外して、固定具上部のレバーを上側に上げなが ら後方へスライドさせてください。 固定具の固定具合が緩くなったと感じた場合は、 固定位置で固定具上部のレバーを下側に押し込 むことにより固定度合いが強くなることが期待 できます。

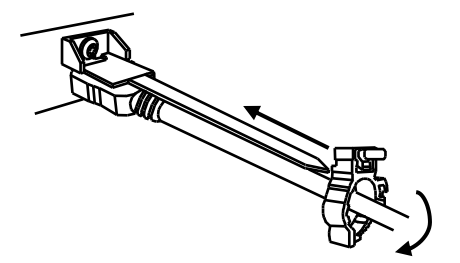

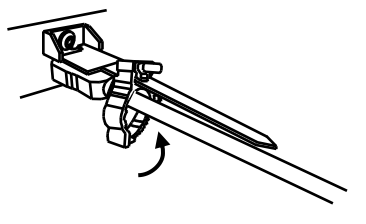

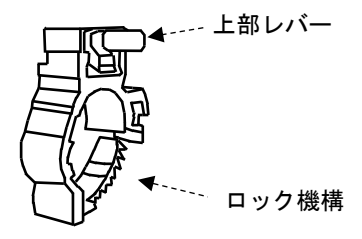

<sup>○</sup>機器の HDMI コネクタ上部にあるネジをドライ バー等で緩めてください。

# <span id="page-9-0"></span>[工場出荷設定]

本機で設定できる項目の出荷設定です。

フロントパネルのリセットスイッチや Web ブラウザまたは LAN 通信による外部制御で本機を出荷設定に戻 すことができます。『[P5](#page-5-1) [<フロントパネルの説明>』](#page-5-1)『[P20](#page-20-0) [<コマンド一覧表>』](#page-20-0)

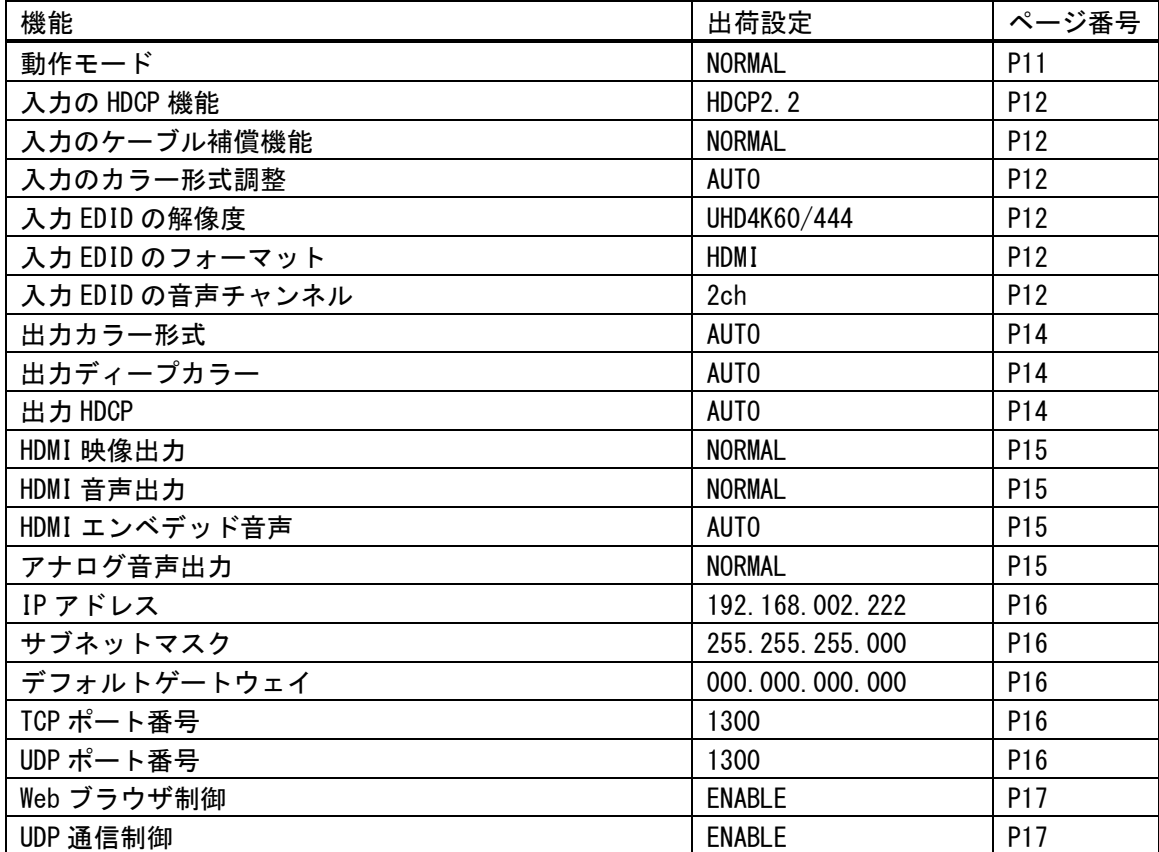

# <span id="page-10-0"></span>[ステータスの確認]

入力信号の映像タイミングや出力信号の状況、また本機の機器情報を Web ブラウザや LAN 通信によるデー タリードで確認することができます。『[P18](#page-18-0) [LAN [による外部制御](#page-18-0)]』

以下は Web ブラウザ画面の一例です。(ファームウェアバージョンなどにより、例とは異なる場合があり ます。)

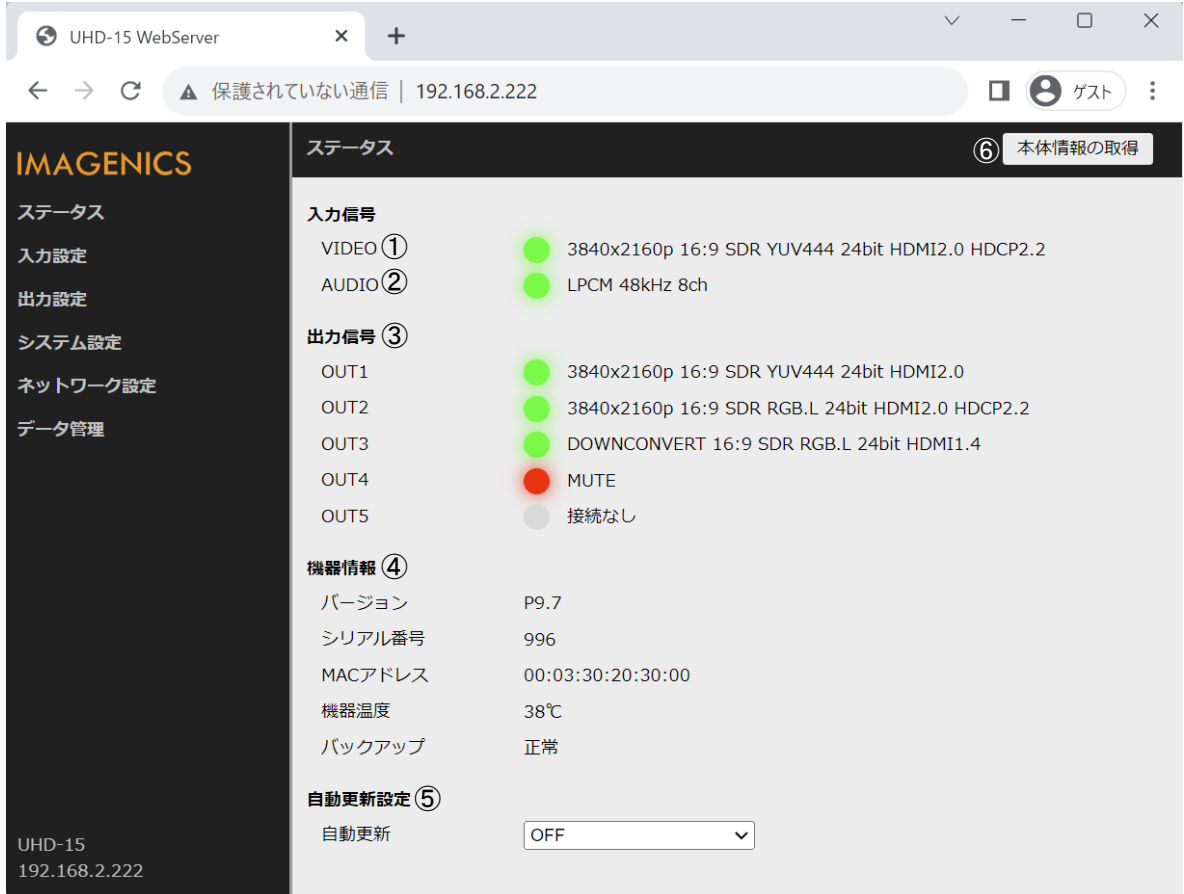

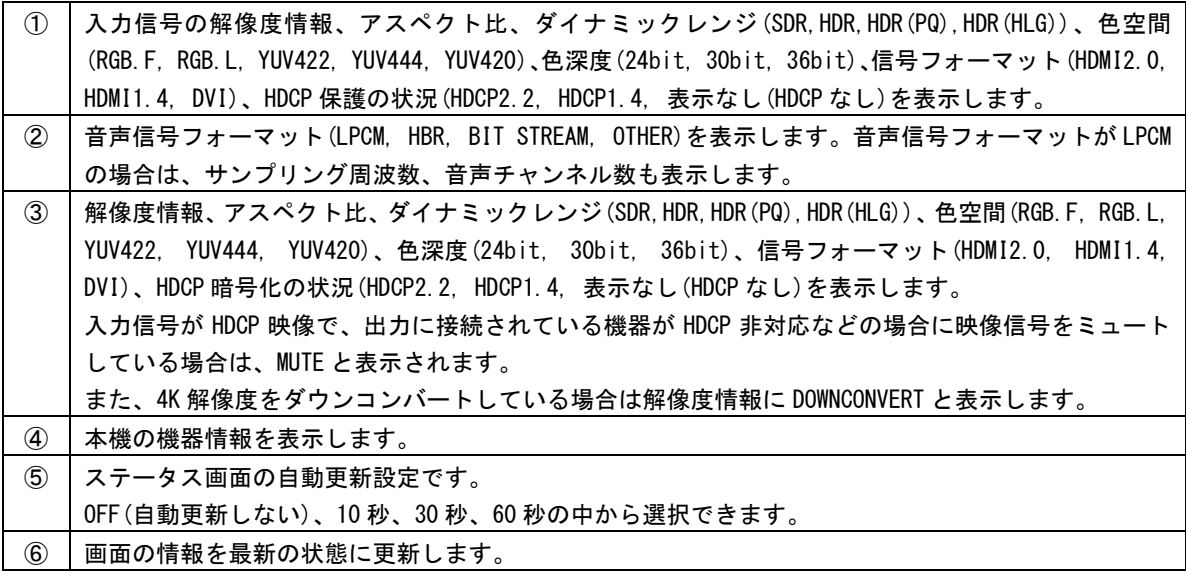

# <span id="page-11-0"></span>[設定項目]

本機は Web ブラウザや LAN 通信による外部制御で設定できます。『[P18](#page-18-0) [LAN [による外部制御](#page-18-0)]』 本章では、設定項目の機能について説明します。設定項目ごとに外部制御コマンドを記載していますが、 コマンドの詳しい説明は『[P19](#page-19-0)[<制御コマンドについて>』](#page-19-0)をご覧ください。 すべての設定は、バックアップメモリーに保存され、次回電源投入時には前回の設定で起動します。

#### <span id="page-11-1"></span><動作モードの設定>

用途に応じて 2 つの動作モードを設定できます。

外部制御コマンド

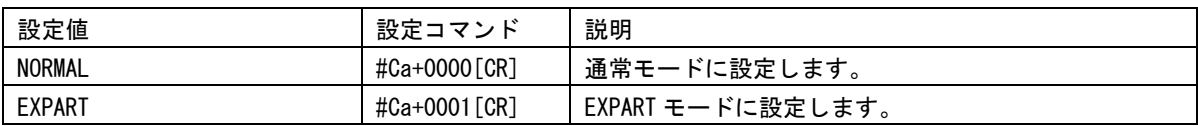

#### <span id="page-11-2"></span>○通常モード

全ての出力端子で 4K 解像度->FHD 解像度のダウンコンバート機能や 4K60/4:4:4->4K60/4:2:0 のダウ ンサンプリング機能を使用できます。出力端子に接続された機器の EDID に応じて全自動で最適なフ ォーマットに変換して出力することができます。ただし入力映像のスルー動作は OUT-1 端子のみ有効 となります。

### <span id="page-11-3"></span>○EXPART モード

HDR 映像などの高階調映像信号を使用する場合におすすめの動作モードです。全ての出力端子におい て入力映像を劣化させない入力スルー動作が可能になります。ただし 4K 解像度->FHD 解像度のダウン コンバート機能や 4K60/4:4:4->4K60/4:2:0 のダウンサンプリング機能は OUT-1 端子のみ有効となり ます。その他の出力端子ではダウンコンバート機能およびダウンサンプリング機能は制限され、ご使 用いただけません。

※4K 解像度の HDCP2.2 信号を HDCP1.4 のみの対応機器に送る場合、ダウンコンバート機能が制限さ れているため OUT-2~OUT-13 端子ではミュート出力となります。

## <span id="page-11-4"></span>○動作モードにおける制限事項

OUT-1 には動作モードによる制限はありません。OUT-2~OUT-13 はご使用になられる用途に応じて動 作モードを設定してください。制限事項は以下の表をご覧ください。

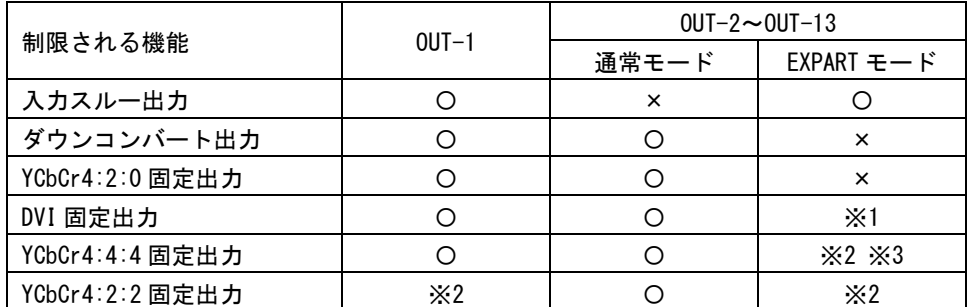

※1 入力信号が HDMI2.0 系の場合は HDMI フォーマットで出力されます。

※2 入力信号が YCbCr4:2:0 の場合は YCbCr4:2:0 出力となります。

※3 入力信号が YCbCr4:2:2 の場合は YCbCr4:2:2 出力となります。

# <span id="page-12-1"></span><span id="page-12-0"></span><入力設定>

# ○入力の HDCP 機能の選択

入力端子の HDCP 機能の設定を行うことができます。通常は HDCP2.2 で使用することにより、入力端 子へ接続される BD プレイヤーなどの信号源が出力する 4K HDCP コンテンツの入力も可能となりま す。システム要求にて HDCP1.4 のみ対応、または非対応としたい場合に設定をします。

#### 外部制御コマンド

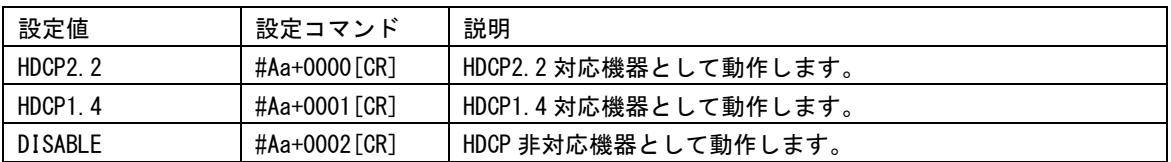

### <span id="page-12-2"></span>○入力のケーブル補償機能の選択

本機には HDMI 入力端子にケーブル補償機能があります。通常、弊社製ケーブルを使用することで NORMAL ゲインのまま解像度に応じた最大ケーブル長まで伝送できます。『[P39](#page-39-0) [[主な仕様](#page-39-0)]』 信号源の性能、および品質の悪いケーブルなどでは、高解像度において映像/音声にノイズが出るこ とがあります。この場合、ゲインを上げることで改善することがあります。同様の理由で 1m 程度の 短尺ケーブルにおいてノイズが出る場合、ゲインを下げることで改善することがあります。

#### 外部制御コマンド

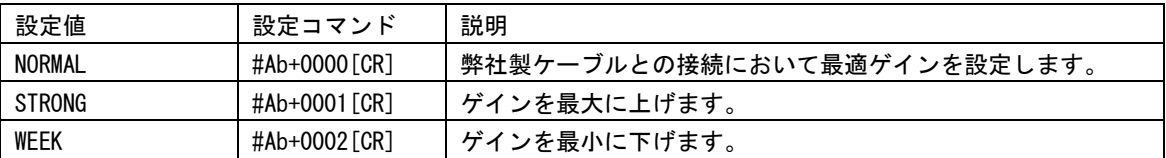

#### <span id="page-12-3"></span>○入力のカラー形式の選択

通常は AUTO で使用することにより、入力信号のパケット情報や解像度から自動で入力信号のカラー 形式を判別します。AUTO 以外の設定では映像が正しく表示されない場合があります。

#### 外部制御コマンド

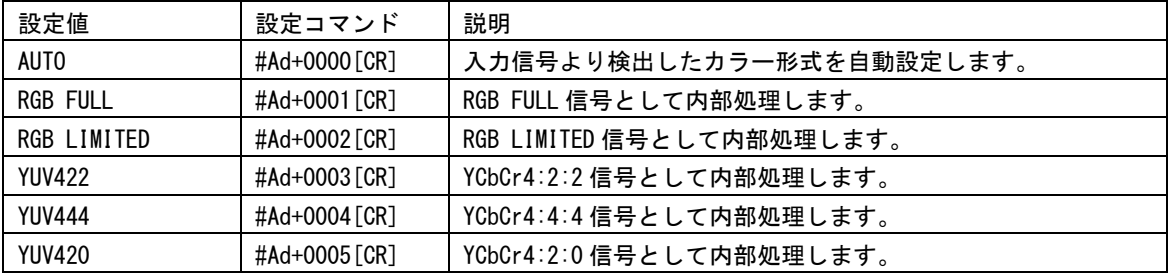

#### <span id="page-12-4"></span>○入力の EDID 設定

本機はパソコンなどの信号源から意図する解像度を得るため、HDMI 入力端子に EDID エミュレート機 能を搭載しています。本機に設定する EDID データは本機にあらかじめ内蔵されたプリセットデータ を使用するか、出力端子に接続された外部の機器からコピーした EDID データを使用するか選択する ことができます。

プリセットデータを使用する場合は、解像度のほかに、EDID フォーマット、音声チャンネル数を設 定することができます。

| 設定値                   | 設定コマンド        | 設定値                  | 設定コマンド        |  |
|-----------------------|---------------|----------------------|---------------|--|
| EDID COPY             | #Ae-0001 [CR] | $1366 \times 768$    | #Ae+0013[CR]  |  |
| UHD4K60/444           | #Ae+0000 [CR] | $1360 \times 768$    | #Ae+0014 [CR] |  |
| UHD4K60/HDR           | #Ae+0001 [CR] | $1680 \times 1050$   | #Ae+0015 [CR] |  |
| UHD4K60/420           | #Ae+0002 [CR] | $1600 \times 900$ RB | #Ae+0016 [CR] |  |
| UHD4K30               | #Ae+0003 [CR] | $1600 \times 1200$   | #Ae+0017 [CR] |  |
| DC14K60/444           | #Ae+0004 [CR] | $1400 \times 1050$   | #Ae+0018 [CR] |  |
| DCI4K60/HDR           | #Ae+0005 [CR] | $1440 \times 900$    | #Ae+0019 [CR] |  |
| DC14K60/420           | #Ae+0006 [CR] | $1280 \times 1024$   | #Ae+0020 [CR] |  |
| DC14K60/24            | #Ae+0007 [CR] | $1280 \times 800$    | #Ae+0021 [CR] |  |
| $1920 \times 1080p$   | #Ae+0008 [CR] | $1280 \times 768$    | #Ae+0022 [CR] |  |
| $1280 \times 720p$    | #Ae+0009 [CR] | $1024 \times 768$    | #Ae+0023 [CR] |  |
| 1920 × 1080 i         | #Ae+0010 [CR] | $2560 \times 1440$   | #Ae+0024 [CR] |  |
| $1920 \times 1200$ RB | #Ae+0011 [CR] | $2560 \times 1600$   | #Ae+0025 [CR] |  |
| $2048 \times 1152$ RB | #Ae+0012 [CR] |                      |               |  |

外部制御コマンド(EDID 解像度)

※UHD4K 系/DCI4K 系はそれぞれ 3840×2160、4096×2160 の解像度となります。

※DCI4K 系を使用する場合、本機の EDID を設定した後に、パソコンなどの信号源の設定で 4096× 2160 を選択する必要がある場合があります。

※外部の機器からコピーした EDID データを使用する場合は EDID COPY を設定します。

# 外部制御コマンド (EDID フォーマット)

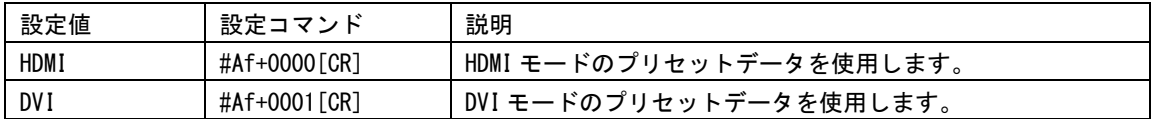

※EDID 解像度設定にて 4K 解像度を選択している場合や、外部の機器からコピーした EDID データを 使用している場合、本項目は無視されます。

### 外部制御コマンド(音声チャンネル数)

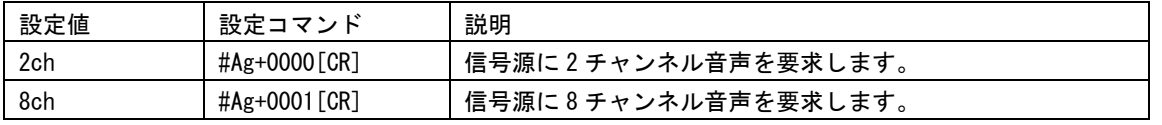

※EDID フォーマット設定にて DVI を選択している場合や、外部の機器からコピーした EDID データを 使用している場合、本項目は無視されます。

### <span id="page-13-0"></span>○外部の機器から EDID データをコピーする方法

本機の出力端子に接続されたモニターなどが持つ EDID 情報を、入力 EDID としてコピー使用すること ができます。LAN 通信で操作する際は下記の①~④を実行してください。 Web ブラウザを使用して GUI 操作でコピーを実行することもできます。

①EDID をコピーするモニターなどを本機の出力端子に接続します。

②外部制御コマンド#Ah+□□□□[CR]を実行します。□□□□には出力端子番号が入ります。

OUT-1 に接続された機器の EDID をコピーする場合は#Ah+0001[CR]を実行します。

③本機からのタリー応答を確認します。#TA の場合はコピー完了です。#T1 やタリー応答がない場合は EDID コピーに失敗しています。接続を確認してもう一度②を実行してください。

④コピーした EDID データを使用する場合は、#Ae-0001[CR]を実行します。すでに EDID COPY に設定さ れている場合は自動で最新の EDID データに上書きされます。

<span id="page-14-0"></span><出力設定>

出力設定に関する項目は全て出力端子ごとに設定することができます。本章で記載する設定コマンドは OUT-1 に対するコマンドとなります。その他の出力に対するコマンドは『[P20](#page-20-0) [<コマンド一覧表>』](#page-20-0)を ご覧ください。

# <span id="page-14-1"></span>○出力カラー形式の選択

出力信号の HDMI や DVI の信号形式およびカラースペース設定ができます。 AUTO 以外の設定を使用すると、出力端子に接続した機器の対応状況に関わらず、設定されたカラー 形式で出力します。なお、本機能は動作モードや入力信号形式によって制限がございます。制限事項 にご留意の上ご使用ください。『[P11](#page-11-4) [○動作モードにおける制限事項』](#page-11-4)

また、ダウンコンバート機能は AUTO、DOWNCON、DVI に設定されていて入力信号が 4K 解像度のときに 有効になります。その他の設定ではダウンコンバート機能を制限します。

| 設定値                             | 設定コマンド        | 説明                                    |  |
|---------------------------------|---------------|---------------------------------------|--|
| AUTO                            | #Ea+0000 [CR] | 出力端子に接続された機器の対応状況に応じて最適な信号形式          |  |
|                                 |               | で出力します。                               |  |
| <b>INPUT</b>                    | #Ea+0001 [CR] | カラー変換などの処理はせず入力信号形式のまま出力します。          |  |
| <b>RGB</b>                      | #Ea+0002 [CR] | HDMI RGBに変換して出力します。                   |  |
| <b>YUV444</b>                   | #Ea+0003 [CR] | HDMI YCbCr4:4:4 に変換して出力します。           |  |
| <b>YUV422</b>                   | #Ea+0004 [CR] | HDMI YCbCr4:2:2に変換して出力します。            |  |
| <b>YUV420</b>                   | #Ea+0005 [CR] | HDMI YCbCr4:2:0に変換して出力します。            |  |
|                                 |               | 入力信号が 4K 解像度以外のときは YCbCr4:4:4 に変換します。 |  |
| <b>DOWNCON</b><br>#Ea+0006 [CR] |               | 1920×1080p にダウンコンバートして出力します。          |  |
|                                 |               | 入力信号が 4K 解像度以外のときは RGB に変換します。        |  |
| DV I                            | #Ea+0007 [CR] | DVI信号に変換して出力します。                      |  |
|                                 |               | 入力信号が HDMI2.0 系のときはダウンコンバートされます。      |  |

外部制御コマンド (OUT-1 の場合)

# <span id="page-14-2"></span>○ディープカラー出力設定

ディープカラー出力を許可するか禁止するか設定することができます。 出力カラー形式で INPUT を設定している場合は、本項目は無視されます。

# 外部制御コマンド (OUT-1 の場合)

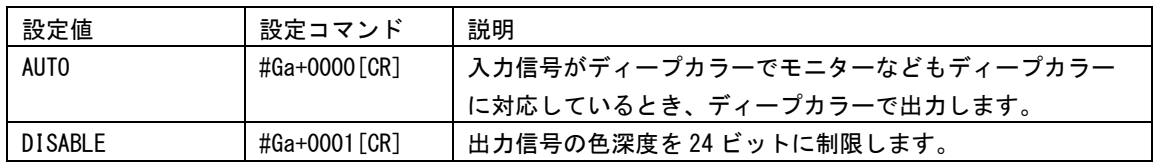

### <span id="page-14-3"></span>○出力 HDCP の選択

HDCP 暗号化を強制的に HDCP1.4、HDCP2.2、あるいは HDCP なしとすることができます。ただし、出力 側の HDCP 暗号化よりも入力信号の HDCP 暗号化の方が優先度(HDCP2.2 > HDCP1.4 > HDCP なし)が 高い場合、ミュートカラーが出力されますのでご注意ください。

### 注意事項

入力信号が HDCP の場合、出力端子に接続される機器も HDCP に対応している必要があります。4K 解 像度の HDCP2.2 信号を HDCP1.4 のみの対応機器へ送る場合は、FHD 解像度にダウンコンバート処理さ れます。ダウンコンバート機能が制限されている場合はミュートカラーが出力されます。

# 外部制御コマンド (OUT-1 の場合)

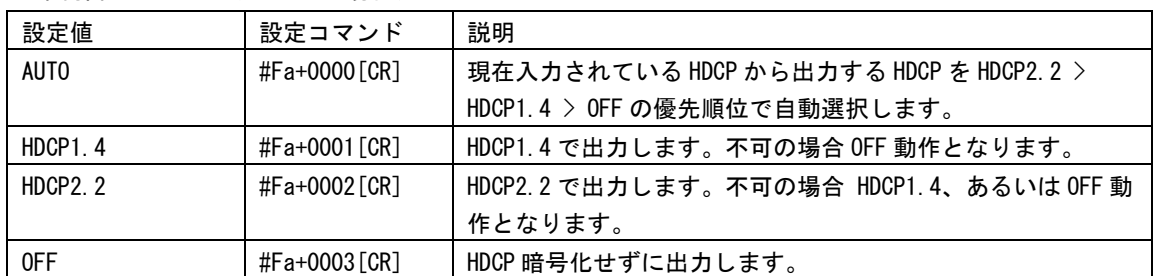

## <span id="page-15-0"></span>○HDMI 映像・音声出力

HDMI 映像出力や HDMI エンベデッド音声出力を停止またはミュートすることができます。

## 外部制御コマンド (OUT-1 の場合)

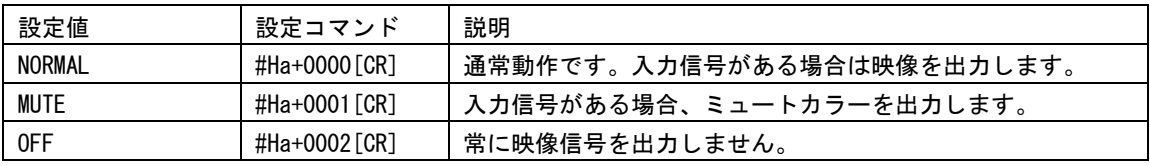

# 外部制御コマンド (OUT-1 の場合)

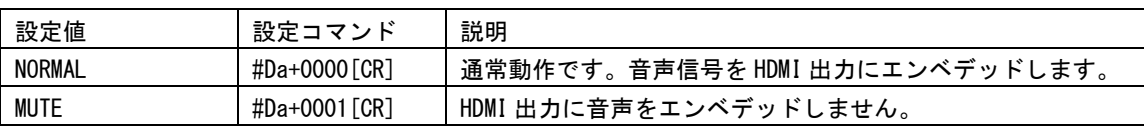

## <span id="page-15-2"></span><span id="page-15-1"></span><音声設定>

#### ○HDMI エンベデッド音声の選択

HDMI 出力音声にエンベデッドする音声を HDMI 入力信号にエンベデッドされているデジタル音声入力 とアナログ音声入力のどちらを使用するか選択することができます。

AUTO 設定の場合は、DVI 入力信号など入力信号にデジタル音声がエンベデッドされていないとき、自 動でアナログ音声入力をエンベデッドし、入力信号にデジタル音声がエンベデッドされている場合 は、デジタル音声をエンベデッドします。

#### 外部制御コマンド

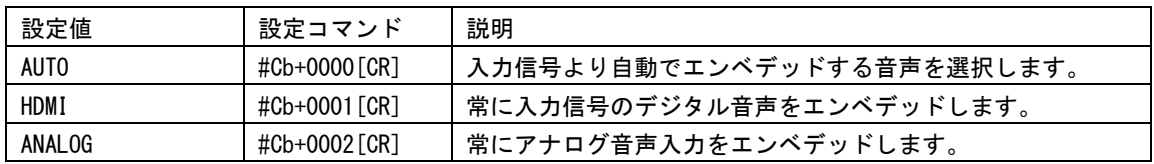

#### <span id="page-15-3"></span>○アナログ音声出力

通常アナログ音声出力は HDMI 入力信号にエンベデッドされているデジタル音声をデエンベデッドし て出力します。本機能ではアナログ音声出力をミュートすることができます。

外部制御コマンド

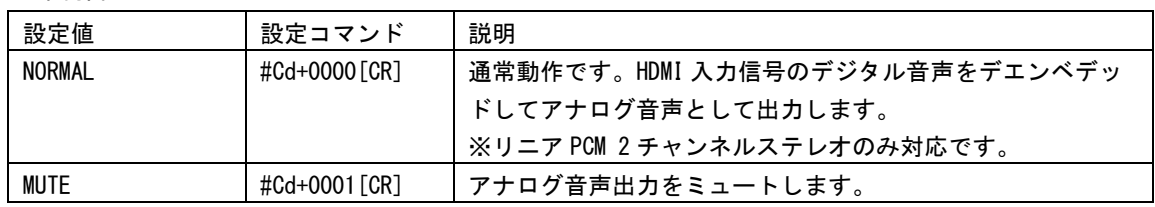

### <span id="page-16-0"></span><ネットワーク設定>

ネットワークに関する設定はすべて、設定した後で電源を再投入するか、ネットワーク設定の更新を実 行することにより有効になります。

# <span id="page-16-1"></span>○IP アドレスの設定

本機の IP アドレスを設定することができます。

外部制御コマンド

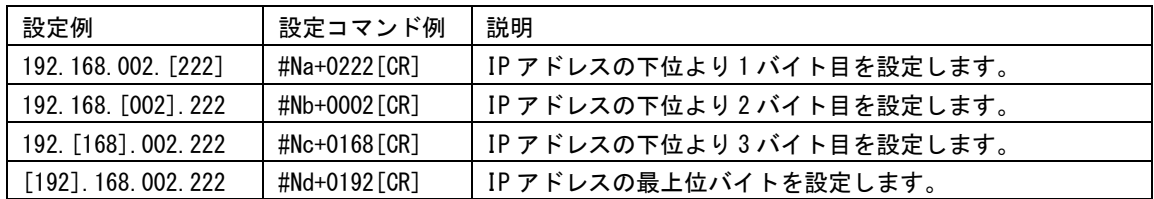

#### <span id="page-16-2"></span>○サブネットマスクの設定

本機のサブネットマスクを設定することができます。

#### 外部制御コマンド

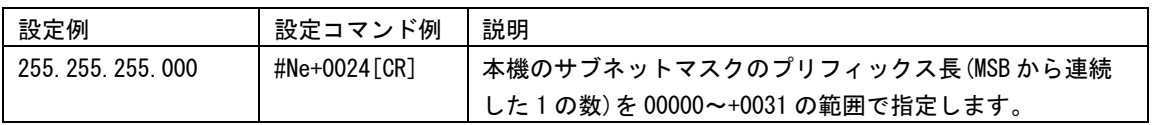

## <span id="page-16-3"></span>○デフォルトゲートウェイの設定

本機の GW アドレスを設定することができます。未使用時は 000.000.000.000 のままにします。

# 外部制御コマンド

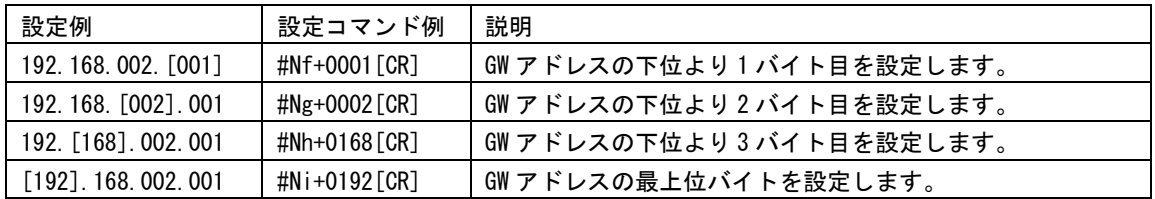

### <span id="page-16-4"></span>○TCP ポート番号の設定

制御コマンドを TCP パケットに載せて本機を外部制御する場合に使用するポート番号を+1024~65535 の範囲で設定します。

#### 外部制御コマンド

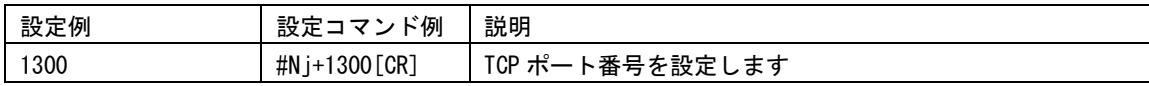

# <span id="page-16-5"></span>○UDP ポート番号の設定

制御コマンドを UDP パケットに載せて本機を外部制御する場合に使用するポート番号を+1024~65535 の範囲で設定します。

## 外部制御コマンド

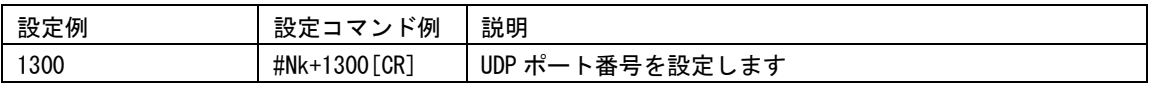

# <span id="page-17-0"></span>○Web ブラウザ制御

通常は ENABLE のまま使用することで本機を Web ブラウザから制御することができます。Web ブラウザ 制御が不要な場合は DISABLE に設定することで、TCP の同時接続数を 1 つ増やすことができます。

# 外部制御コマンド

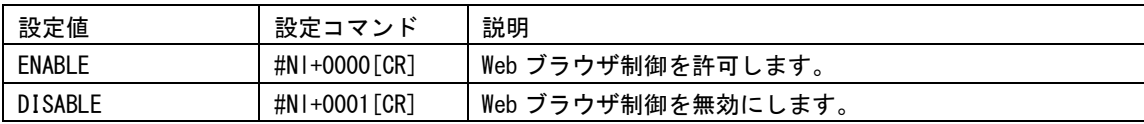

# <span id="page-17-1"></span>○UDP 通信制御

通常は ENABLE のまま使用することで UDP による本機の制御ポートへの接続を許可します。UDP による 外部制御が不要な場合は DISABLE に設定することで、TCP の同時接続数を 1 つ増やすことができます。

### 外部制御コマンド

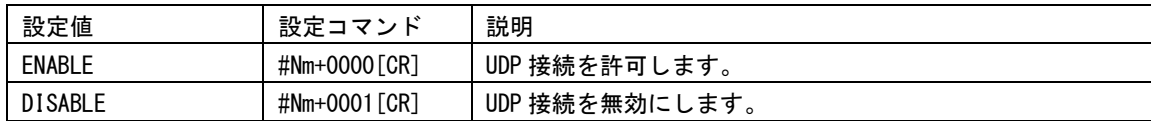

## <span id="page-17-2"></span>○ネットワーク設定の更新

本機能を使用することで、機器の再起動を行わずにネットワーク設定を更新することができます。 ※本コマンドを発行すると本機と制御器とのコネクションが切断されます。

#### 外部制御コマンド

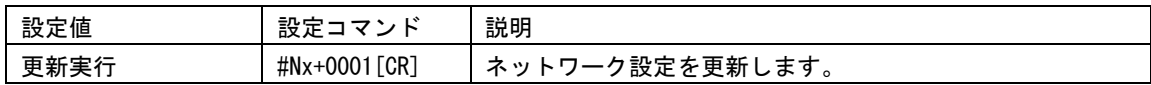

#### <span id="page-18-0"></span>[LAN による外部制御]

#### <span id="page-18-1"></span><LAN の設定と接続>

本機を LAN で外部制御する場合は、ご使用になられるネットワーク環境に合わせて以下の項目を本機に 設定してください。『[P16](#page-16-0) [<ネットワーク設定>』](#page-16-0)

●IP アドレス

●サブネットマスク

●デフォルトゲートウェイ(制御器とネットワークアドレスが異なる場合)

本機の LAN コネクタは 10M/100Mbps の AUTO MDI/MDI-X 対応ですので LAN ケーブルのストレート/クロス は問いません。

LAN コネクタ左上の LED は 100Mbps でリンク時に点灯し、10Mbps でリンク時は消灯します。 LAN コネクタ右上の LED はリンク時に点灯しパケットの送受信で点滅します。

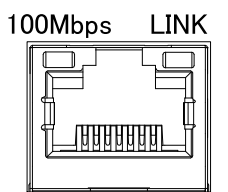

#### <span id="page-18-2"></span><Web ブラウザによる外部制御について>

Web ブラウザのアドレス欄に本機に設定した IP アドレスを指定すると、Web ブラウザ画面上に本機の制 御用画面が表示されます。Web ブラウザから本機を制御する場合は以下の点に注意してください。

※本機能は JavaScript を使用していますので、ブラウザの設定を『JavaScript 有効』にしてください。 ※本機能は Windows 版の Google Chrome バージョン 111 にて動作を確認しております。他の OS、ブラウ ザ、バージョンでは動作確認をしておりません。

※同時に接続できる数は 1 つです。制御器と本機が通信中のときは他の制御器からアクセスできません。

#### <span id="page-18-3"></span><外部制御を行う際の注意事項>

●TELNET からはご使用いただけません。

- ●TCP 通信で本機の制御ポートに接続する場合、同時に接続できる数(ソケット数)は通常2つまでで す。また一度接続が確立したソケットは、無通信時間が 10 分続くと切断処理を開始します。 ※Web ブラウザ制御や UDP ポートを無効に設定した場合は最大 4 つまで同時接続できます。『[P17](#page-17-0) [○](#page-17-0) Web [ブラウザ制御』](#page-17-0)『[P17](#page-17-1) ○UDP [通信制御』](#page-17-1)
- ●UDP 通信で本機の制御ポートに接続する場合、TCP とは異なり接続先ごとにソケットを区別しません ので、複数の制御器からコマンドを送る場合は1つのコマンドが複数のパケットに分断されないよう にご注意ください。また ACK/NACK やタリーデータなどは最新の受信ソケットに対して返値します。
- ●コマンド制御によって本機から返信される ACK/NACK は、コマンド動作の完了を表すものではなく、 コマンドの受信が完了した事を表しています。したがって、連続でコマンドを本機に送信するとコマ ンド処理動作がコマンド受信に追いつかず、結果として受信バッファに未処理データが蓄積され、本 機全体の動作速度の低下や受信バッファのオーバーフローによる通信回路のリセットなどが 発生す る事がありますので、連続でコマンドを送信する場合はご注意ください。
- ●本機へ何らかのデータを設定してから、内部のバックアップメモリーに書き込まれるまでには、約1 秒間の遅延があるため、バックアップデータのダウンロードを行うと、データに相違が出る場合があ ります。正しい内容を読み取るには、最後のデータ設定から 2 秒以上の時間を空けてください。
- ●一部の数値制御コマンドでは、本機本体の制限により、データ数値を変更しても実際の映像に反映さ れない場合があります。この場合でも、数値範囲が範囲内であれば正常タリーが返ります。

<span id="page-19-0"></span><制御コマンドについて>

本機への制御は、9 バイト形式のコマンドで制御します。 9 バイト制御コマンド形式の基本は次のようになります。

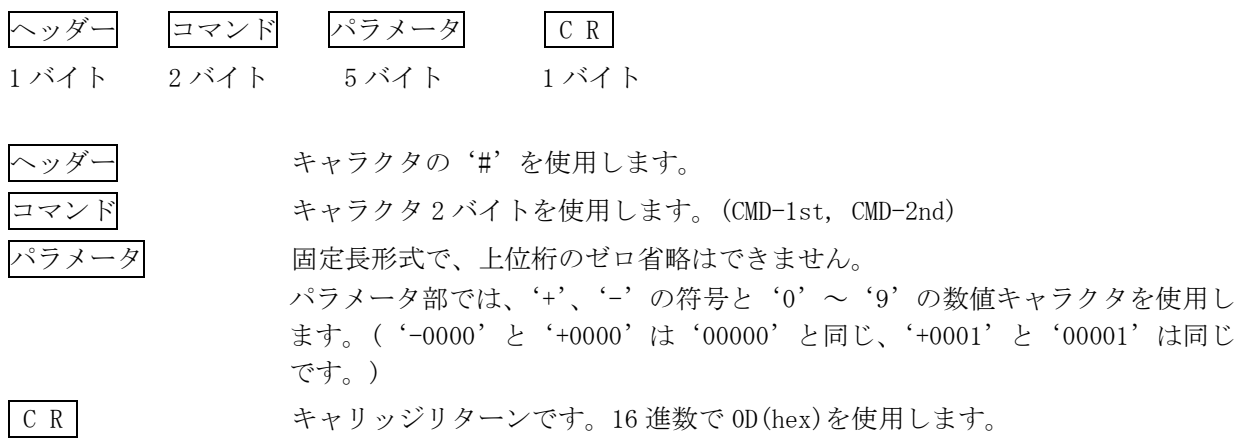

コマンド 2 バイト(CMD-1st,CMD-2nd)のキャラクタ並びが、大文字・小文字の並びのときは本機へのパ ラメータ設定(本機への書き込み)で、小文字・大文字の並びのときはデータリード(本機からの読み 取り)動作をします。データリードの場合のパラメータ部はゼロ 5 桁('00000')を使用します。本機 からの返値は、この'00000'部分に符号や数値をキャラクタで代入して送られて来ます。(-0001,00000,+0001 など)

### <span id="page-19-1"></span><タリーについて>

本機がコマンドを受け付けると、そのコマンドがデータリード以外ならば、4 バイト形式のタリー情報 を返します。通常タリーはコマンド最後の「CR」を受け付けたタイミングで転送されます。

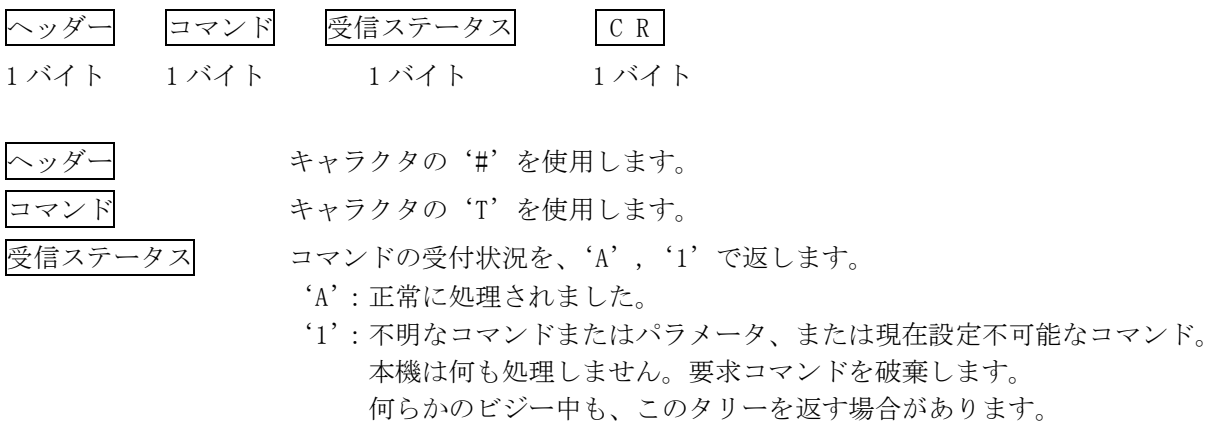

C R キャリッジリターンです。16 進数で 0D(hex)を使用します。

# <span id="page-20-0"></span><コマンド一覧表>

コマンドとパラメータによる制御内容を示します。

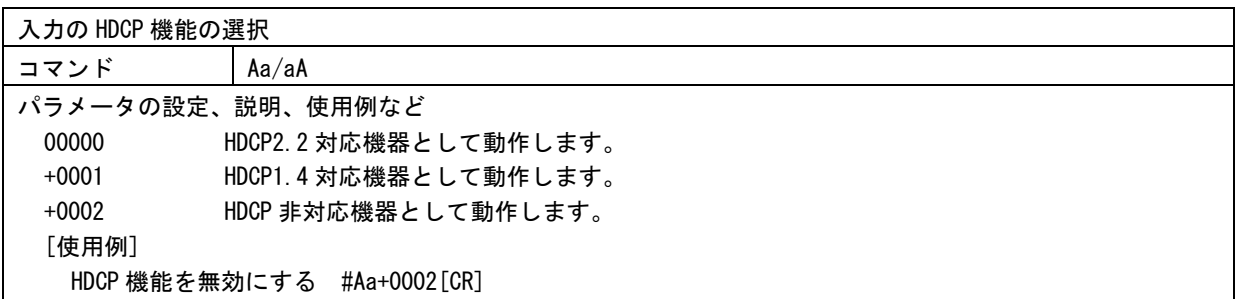

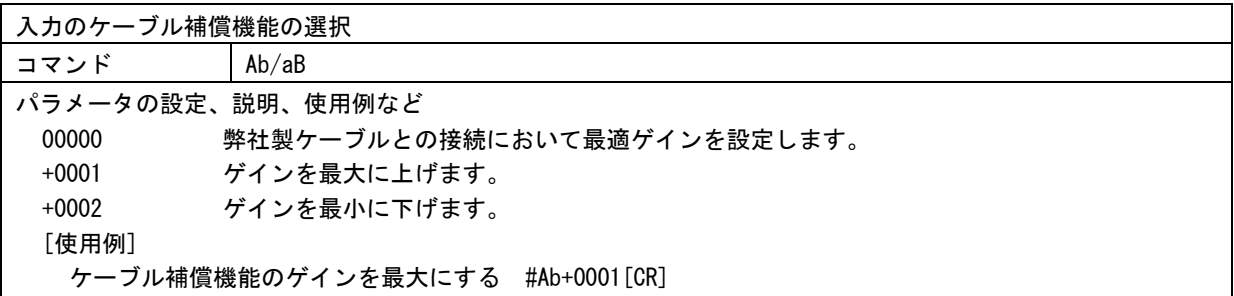

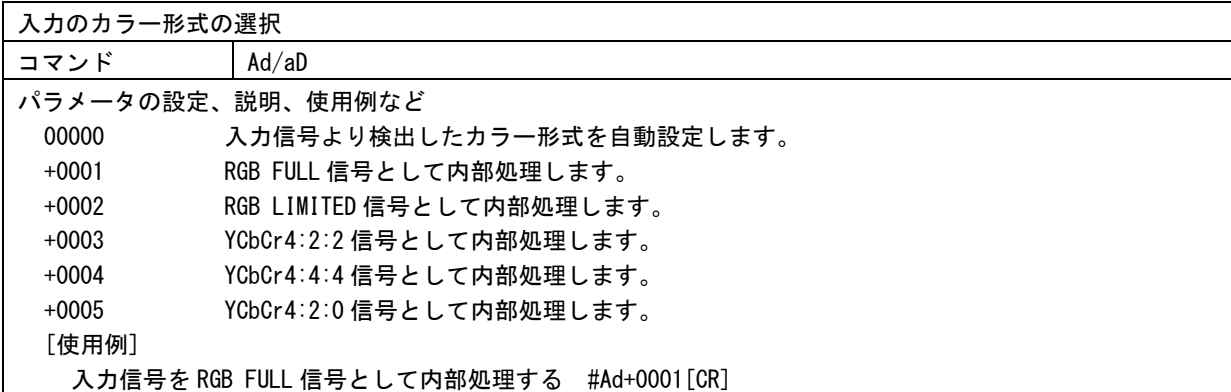

# 入力の EDID 解像度の選択

コマンド Ae/aE

パラメータの設定、説明、使用例など

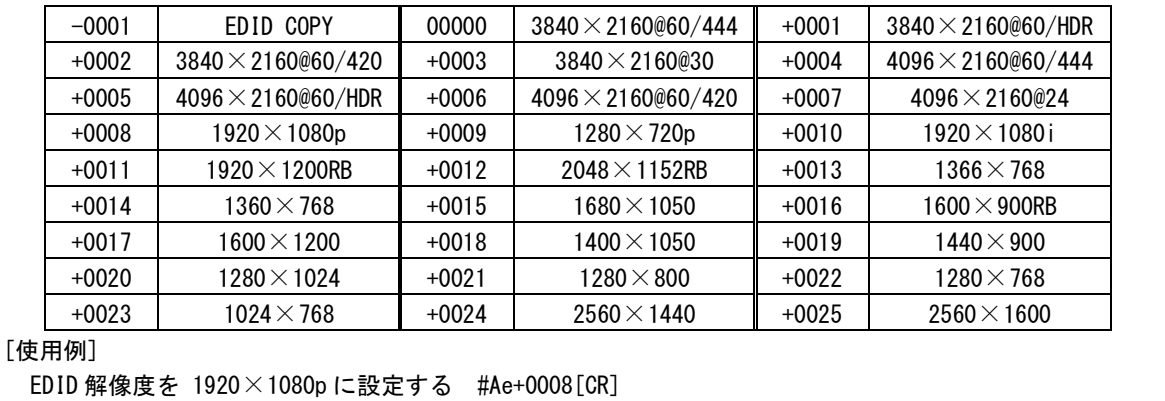

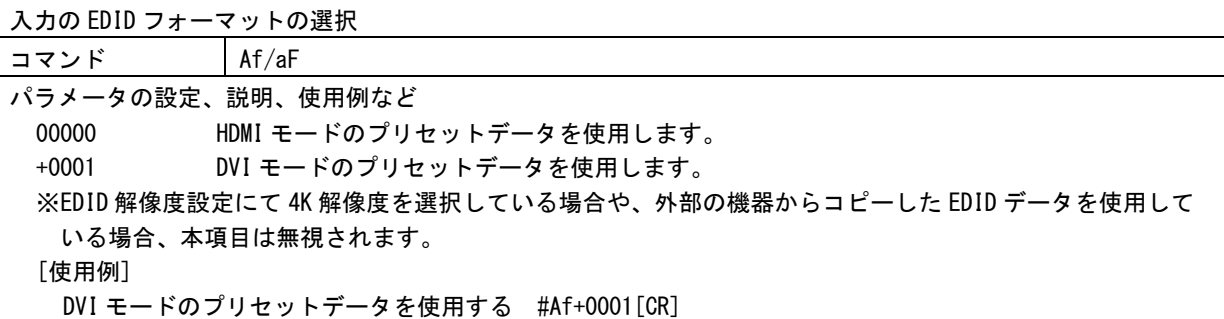

入力の EDID 音声チャンネルの選択

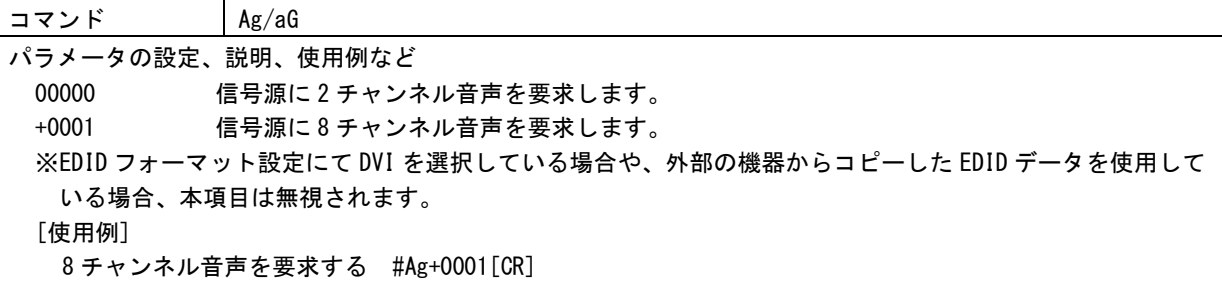

外部の機器から EDID をコピーする

コマンド Ah

パラメータの設定、説明、使用例など EDID をコピーする機器が接続された出力端子の番号をパラメータとします。 OUT-1 に接続された機器の EDID をコピーする場合 #Ah+0001[CR] このコマンドを送信すると、EDID のコピーが実行されます。 コピーが成功した場合は#TA、コピーが失敗した場合は#T1 が返値されます。

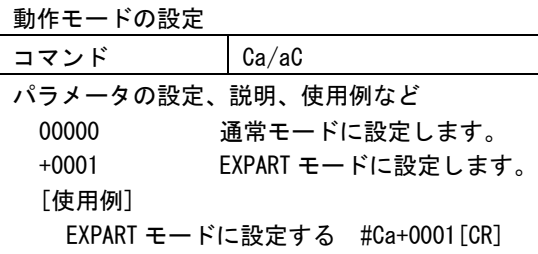

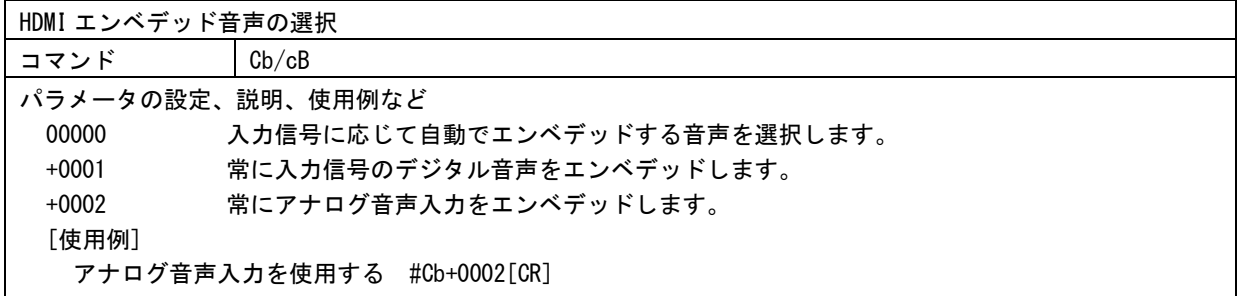

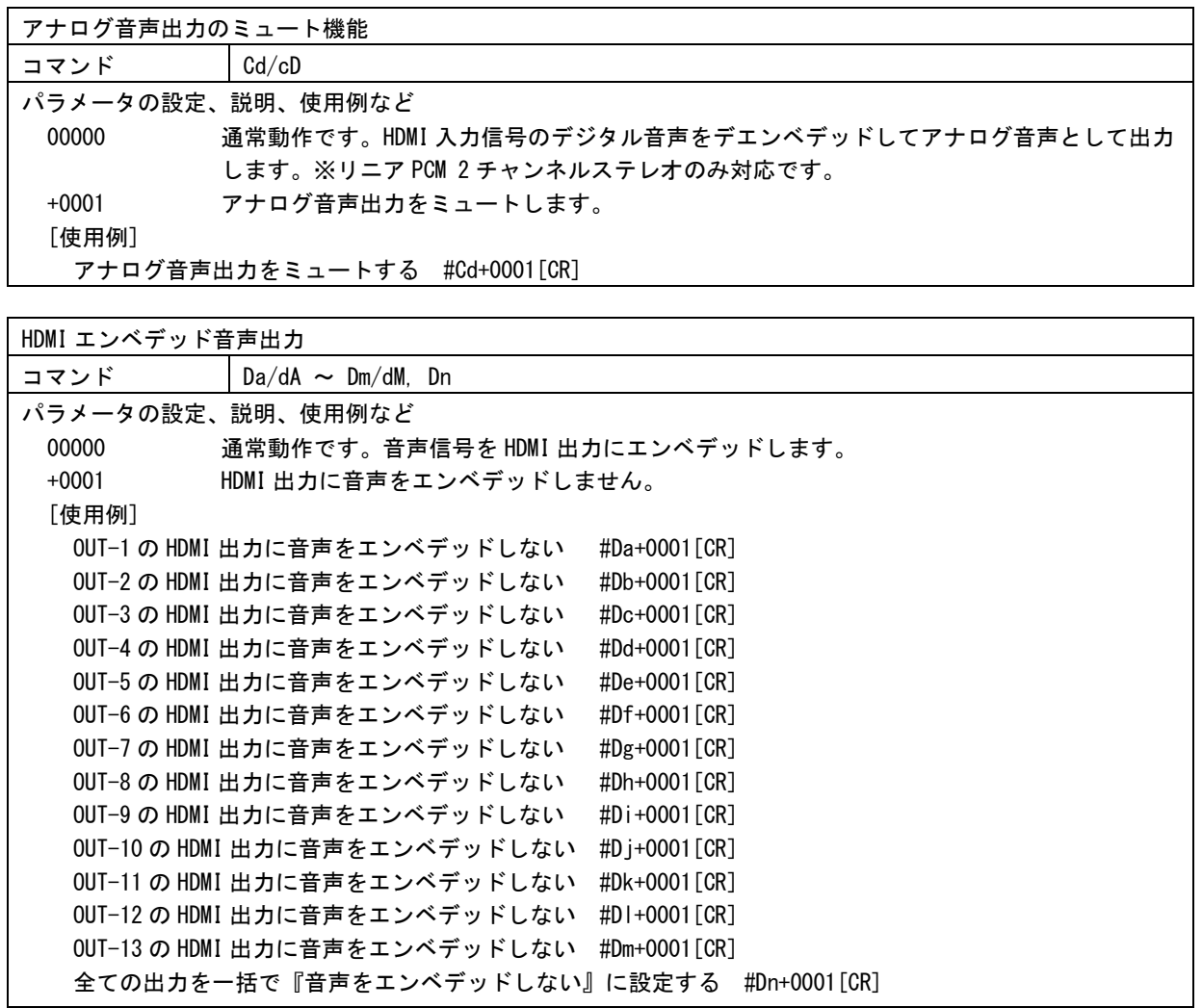

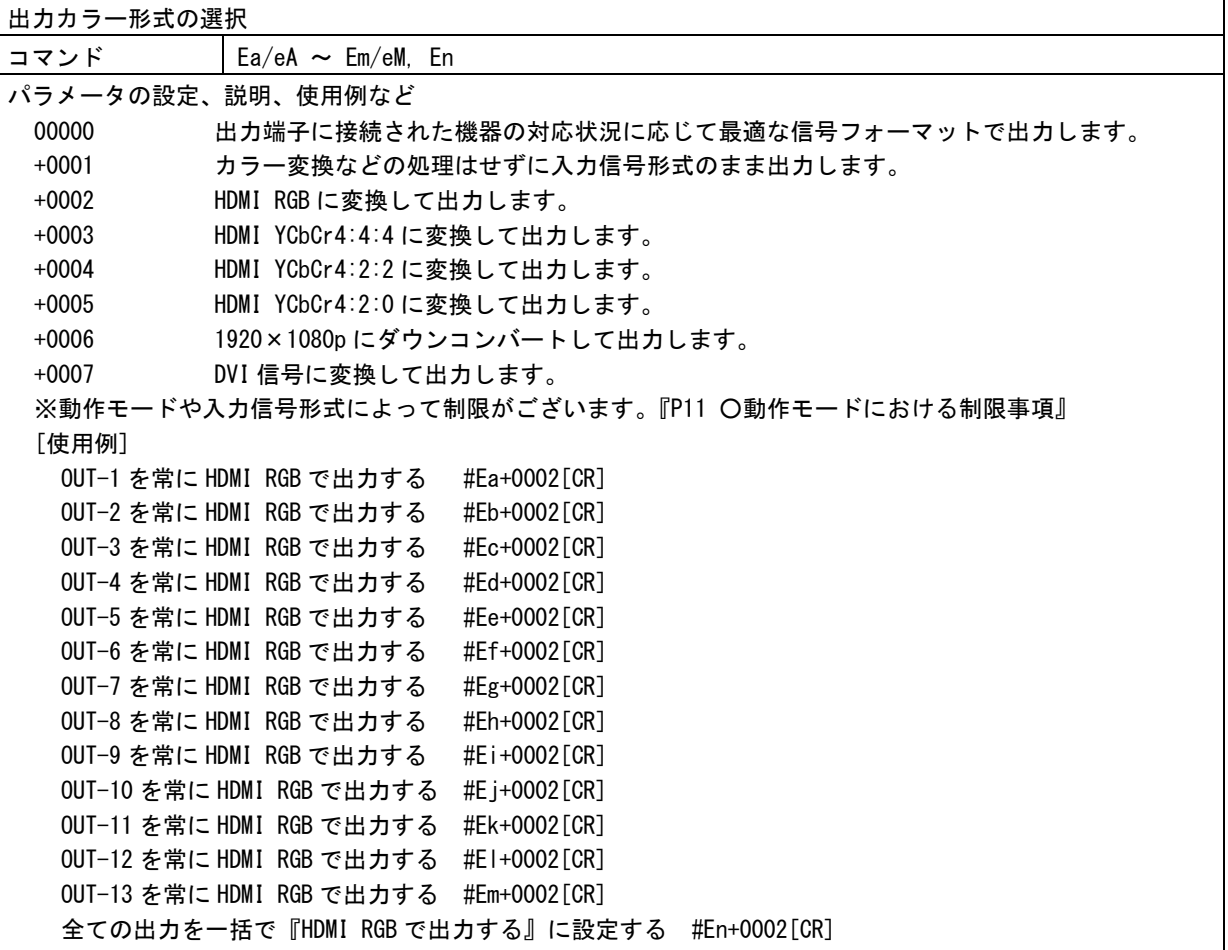

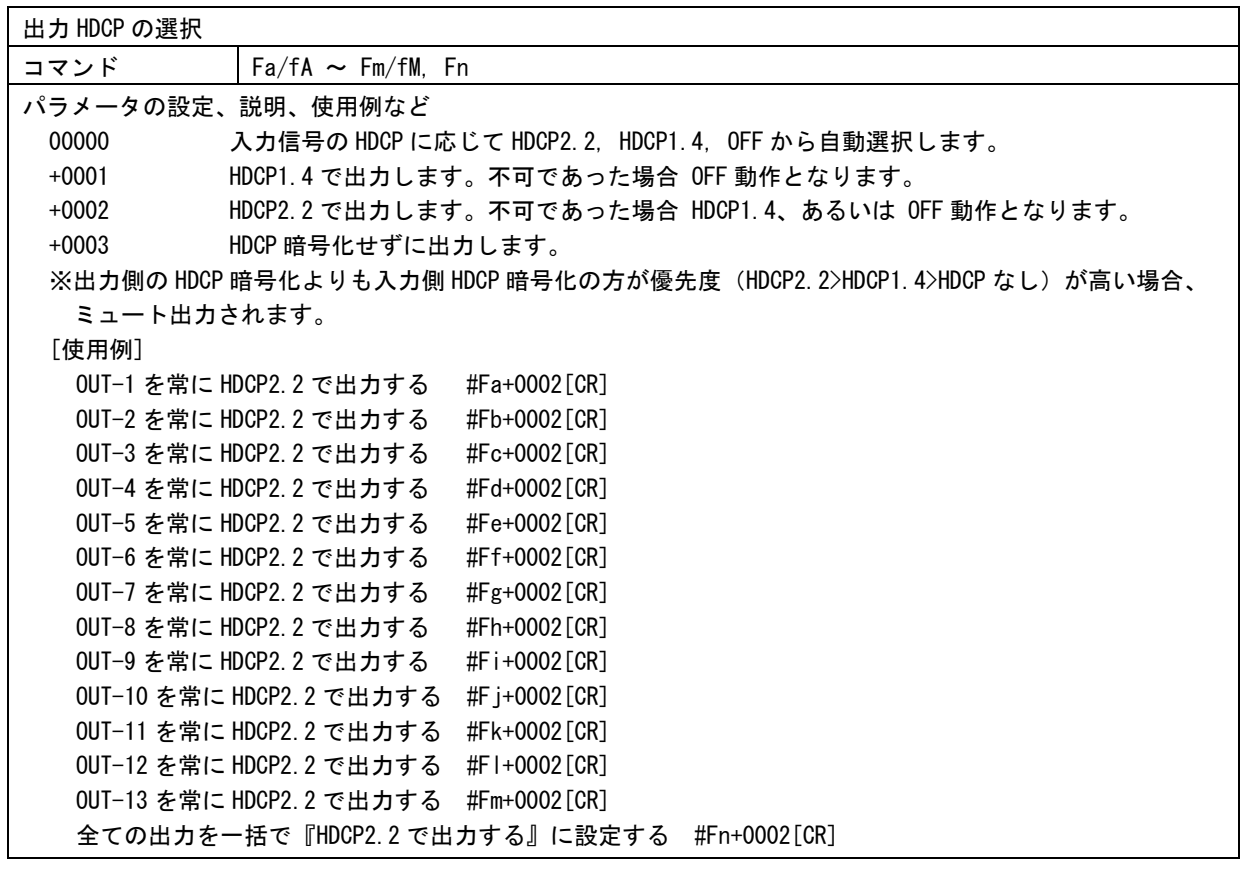

| ディーブカラー出力の選択                                |                         |                                          |  |  |  |
|---------------------------------------------|-------------------------|------------------------------------------|--|--|--|
| コマンド                                        | $Ga/gA \sim Gm/gM$ , Gn |                                          |  |  |  |
| パラメータの設定、説明、使用例など                           |                         |                                          |  |  |  |
| 00000                                       | ディープカラー出力を許可します。        |                                          |  |  |  |
| $+0001$<br>ディープカラー出力を制限します。常に 24 ビットで出力します。 |                         |                                          |  |  |  |
| ※出力カラー形式で INPUT を設定している場合は、本項目は無視されます。      |                         |                                          |  |  |  |
| [使用例]                                       |                         |                                          |  |  |  |
| 0UT-1 を常に 24 ビットで出力する #Ga+0001[CR]          |                         |                                          |  |  |  |
| 0UT-2 を常に 24 ビットで出力する #Gb+0001 [CR]         |                         |                                          |  |  |  |
| 0UT-3 を常に 24 ビットで出力する #Gc+0001 [CR]         |                         |                                          |  |  |  |
| OUT-4 を常に 24 ビットで出力する                       |                         | #Gd+0001 [CR]                            |  |  |  |
| OUT-5 を常に 24 ビットで出力する                       |                         | #Ge+0001 [CR]                            |  |  |  |
| OUT-6 を常に 24 ビットで出力する                       |                         | #Gf+0001 [CR]                            |  |  |  |
| OUT-7 を常に 24 ビットで出力する                       |                         | #Gg+0001 [CR]                            |  |  |  |
| OUT-8 を常に 24 ビットで出力する                       |                         | #Gh+0001 [CR]                            |  |  |  |
| OUT-9 を常に 24 ビットで出力する                       |                         | #Gi+0001 [CR]                            |  |  |  |
| OUT-10 を常に 24 ビットで出力する                      |                         | #Gj+0001[CR]                             |  |  |  |
| OUT-11 を常に 24 ビットで出力する                      |                         | #Gk+0001 [CR]                            |  |  |  |
| 0UT-12 を常に 24 ビットで出力する #GI+0001[CR]         |                         |                                          |  |  |  |
| 0UT-13 を常に 24 ビットで出力する #Gm+0001[CR]         |                         |                                          |  |  |  |
|                                             |                         | 全ての出力を一括で『24 ビットで出力する』に設定する #Gn+0001[CR] |  |  |  |
|                                             |                         |                                          |  |  |  |

HDMI 映像出力

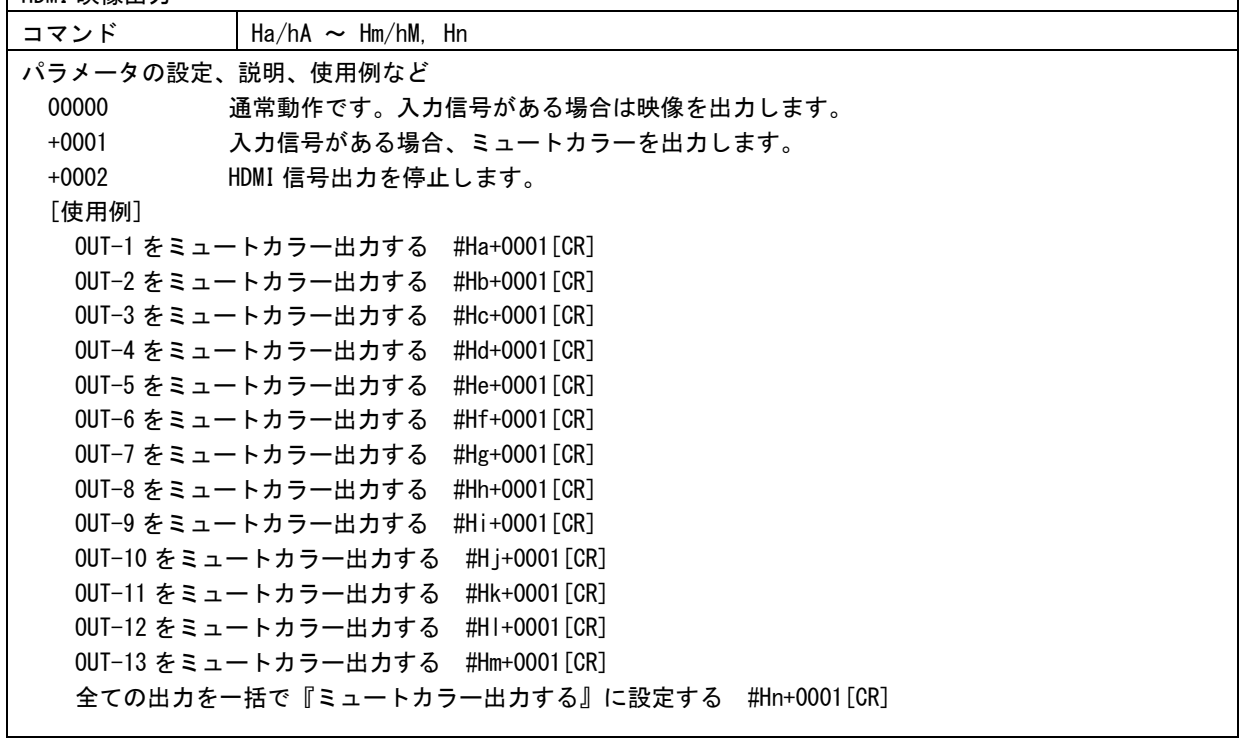

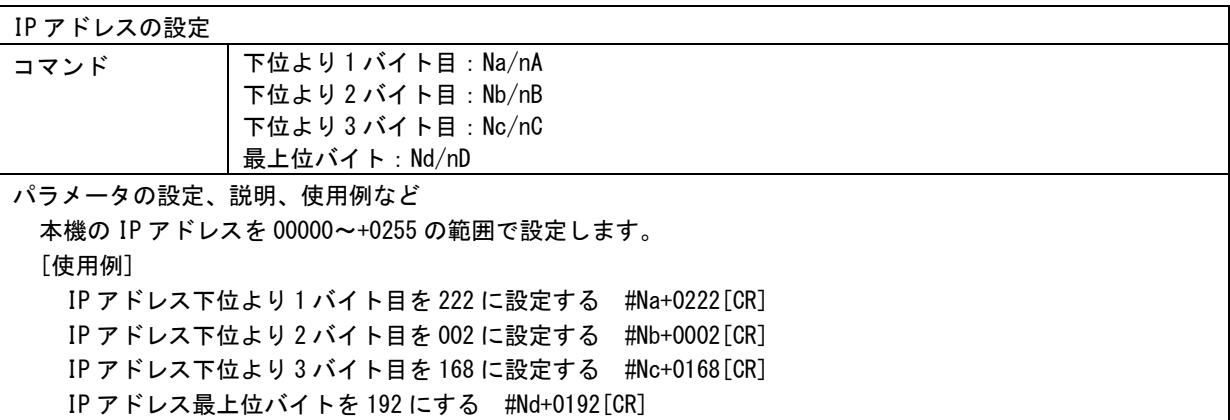

サブネットマスクの設定

コマンド Ne/nE

パラメータの設定、説明、使用例など

本機のサブネットマスクのプリフィックス長(MSB から連続した 1 の数)を 00000~+0031 の範囲で指定しま す。

[使用例]

本機のサブネットマスクに 255.255.255.0 を設定する #Ne+0024[CR]

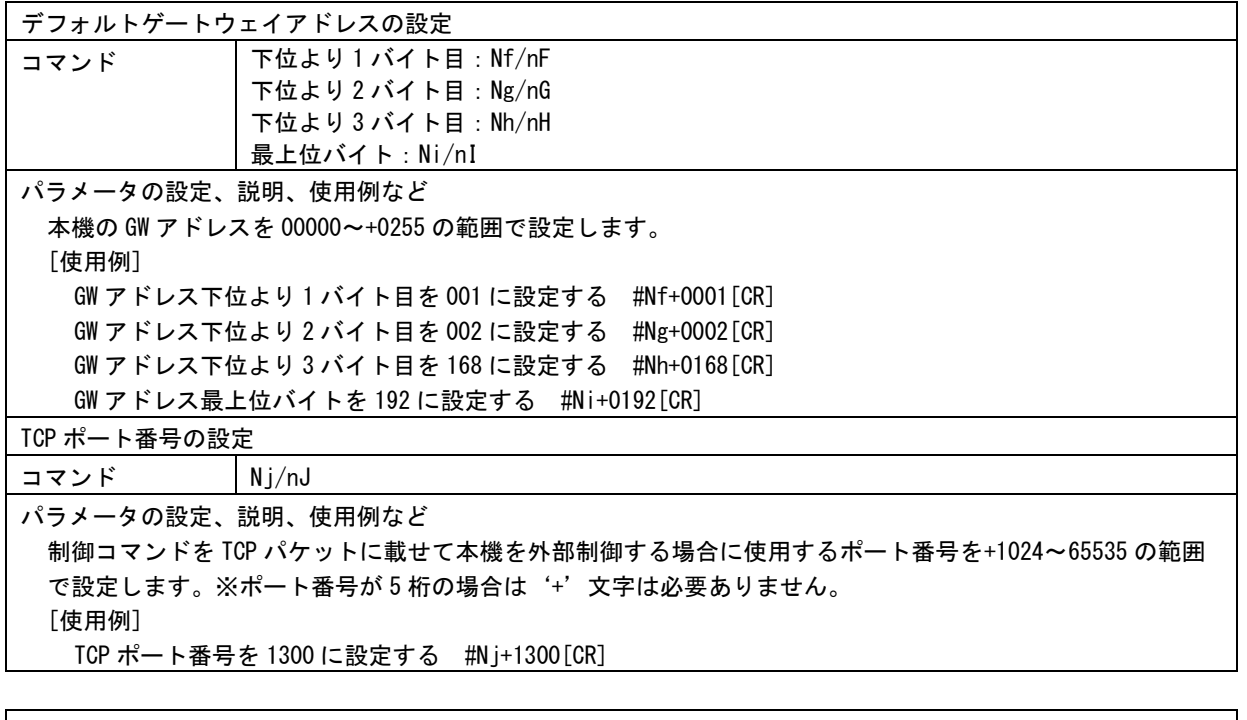

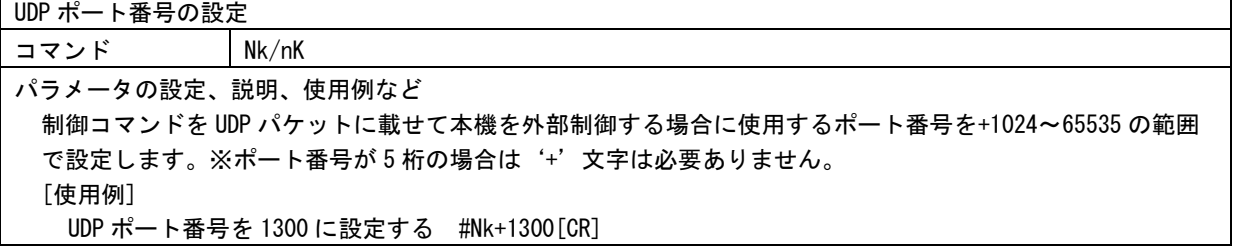

Web ブラウザ制御

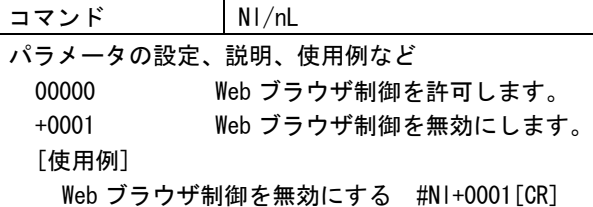

#### UDP 通信制御

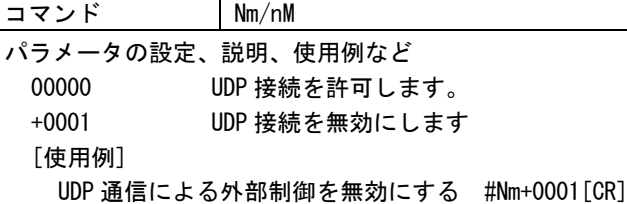

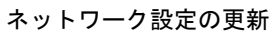

コマンド Nx

ネットワークに関する設定を更新します。

#Nx+0001[CR]

# ※本コマンドを発行すると本機と制御器とのコネクションが切断されます。

本機の再起動

コマンド Ny

本機を再起動します。

#Ny+0001[CR]

# ※本コマンドを発行すると本機と制御器とのコネクションが切断されます。

工場出荷設定への初期化

コマンド Nz

全てのバックアップメモリーの内容を工場出荷設定に戻した後、本機を再起動します。

Nz+0001[CR]

# ※本コマンドを発行すると本機と制御器とのコネクションが切断されます。

バックアップデータのダウンロードとアップロード

コマンド mR パラメータの設定、説明、使用例など パラメータは+9999 を指定してください。 #mR+9999[CR] このコマンドを送信すると、本機内部のすべてのバックアップデータの内容が、下記のようなフォーマット で返値されます。 #Mw\*\*\*\*\*\*\*\*\*\*\*\*\*\*\*\*\*\*\*\*\*\*\*\*\*\*\*\*\*\*\*\*\*\*\*\*\*\*\*\*\*\*\*\*\*\*[CR][LF] \*部に特定の値を含んだ 146 バイトのパケットが 8 個(合計 1168 バイト)返値されます。(このパケット数はフ ァームウェアのバージョンにより変化する可能性があります。) 返値されたデータは変更せずに、そのまま過不足なく保存してください。 保存したデータをそのまま、本機に送信することにより、バックアップデータの内容を復活させることがで きます。 ネットワーク設定は本機を再起動することで更新されます。バックアップデータをアップロードした際は必 要に応じて本機を再起動させてください。

以下は、データリード専用コマンドです。本機の動作状態が読み取れます。 入力信号に関連するコマンドについては、入力信号が不安定な状態や、変化の過渡期、無信号状態で は、以下のデータリード値の内容が保証されませんのでご注意ください。

# 入力信号の検出状態の取得 コマンド kA 入力信号の検出状態を取得する #kA00000[CR] 返値パラメータ +0000 無信号状態 +0001 入力信号検出状態

入力信号の水平同期信号極性の取得 コマンド kB 入力信号の水平同期信号極性を取得する #kB00000[CR] 返値パラメータ +0000 NEG(負極性) +0001 POSI(正極性)

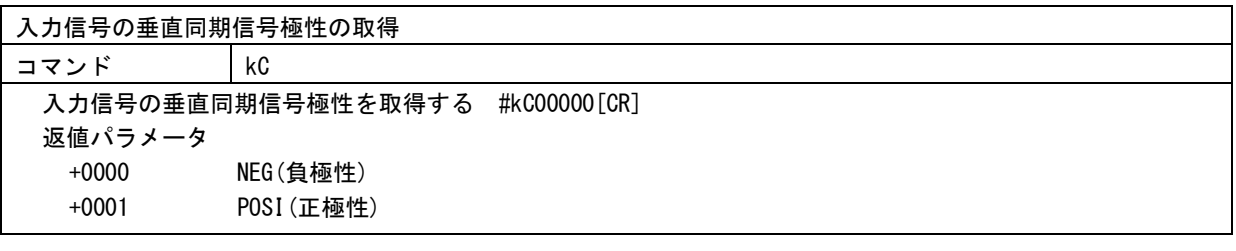

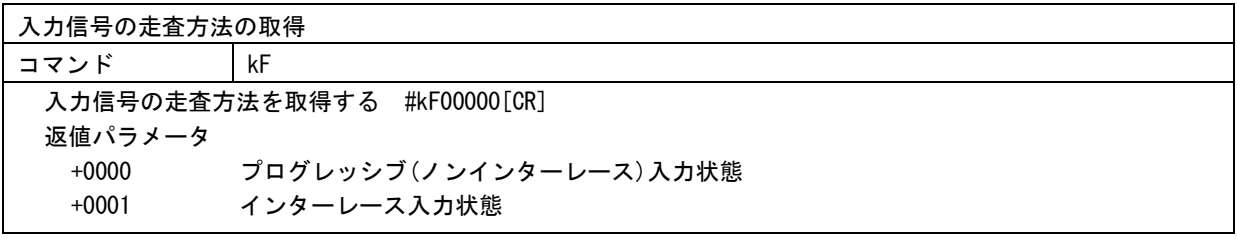

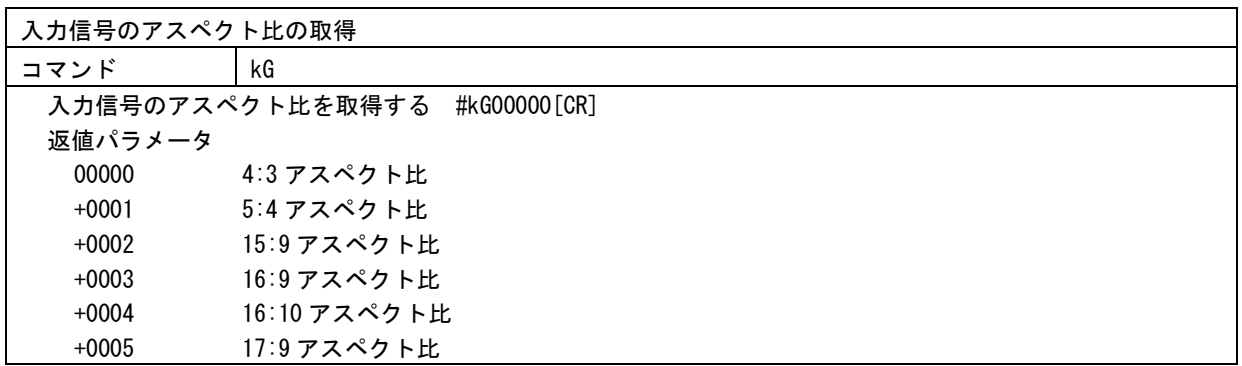

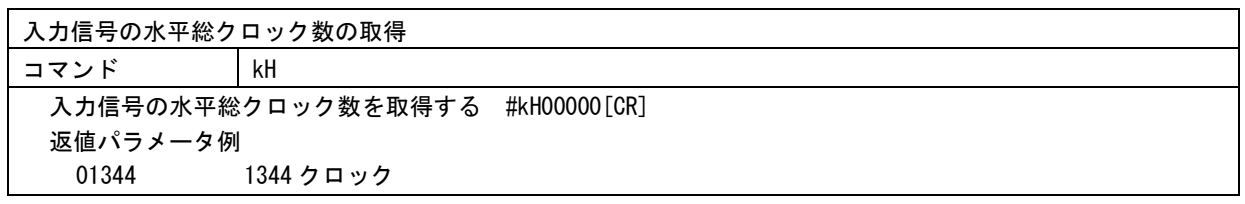

入力信号の水平有効画素数の取得

コマンド kI

入力信号の水平有効画素数を取得する #kI00000[CR] 返値パラメータ例 01024 1024 水平画素

入力信号のフレームあたり総ライン数の取得 コマンド kJ 入力信号のフレームあたり総ライン数を取得する #kJ00000[CR] ※入力走査方式がインターレースのときは、2 フィールド(1 フレーム)分のライン数となります。 返値パラメータ例 +0806 806 ライン

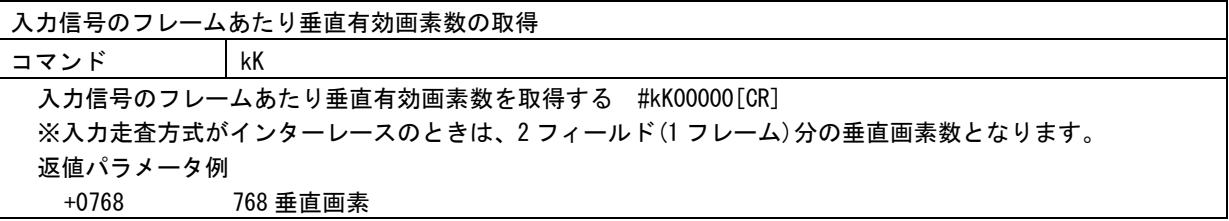

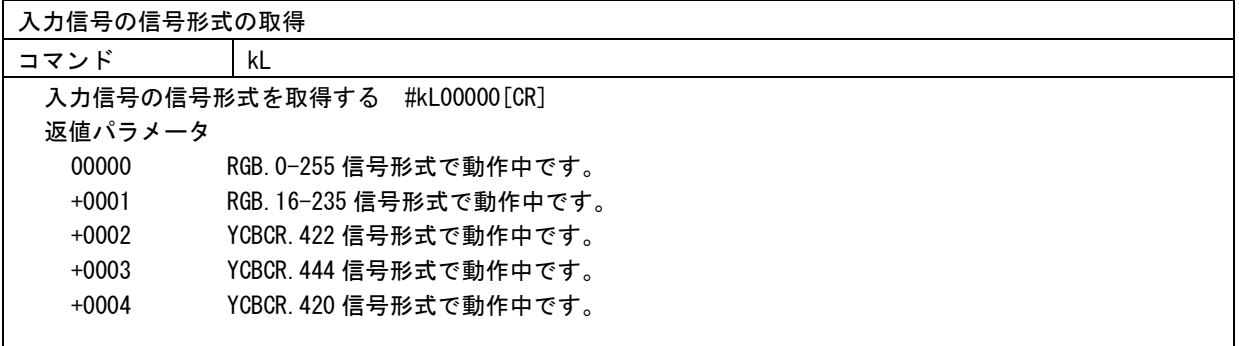

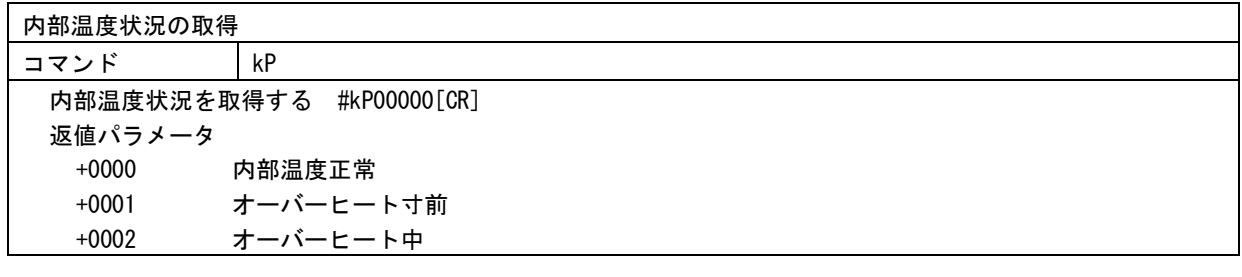

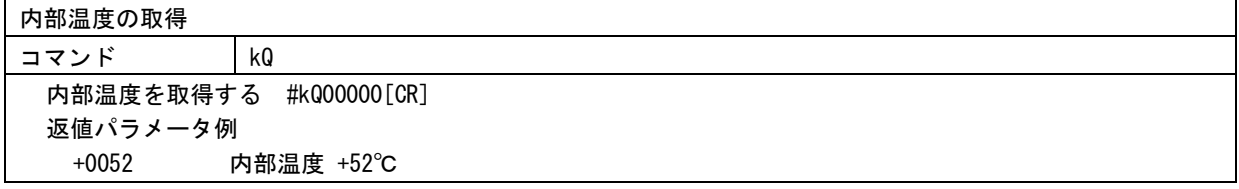

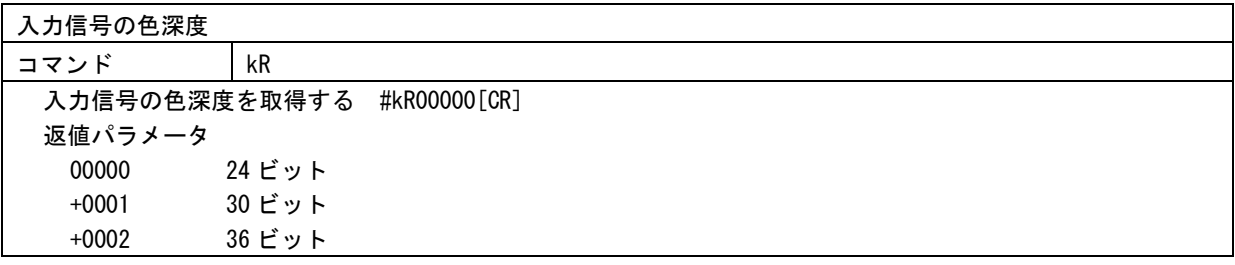

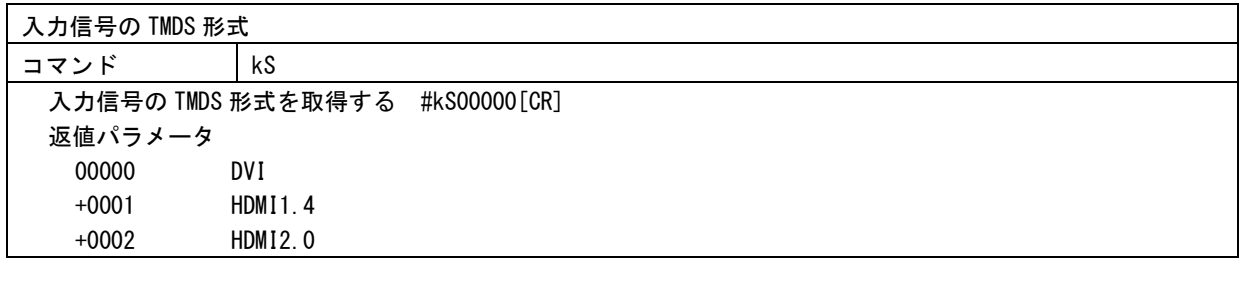

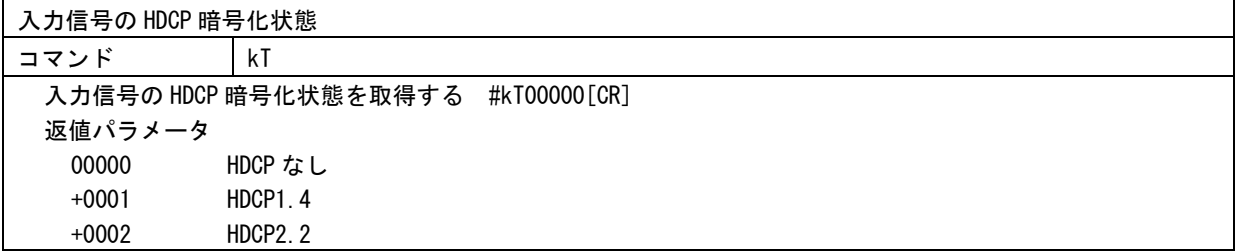

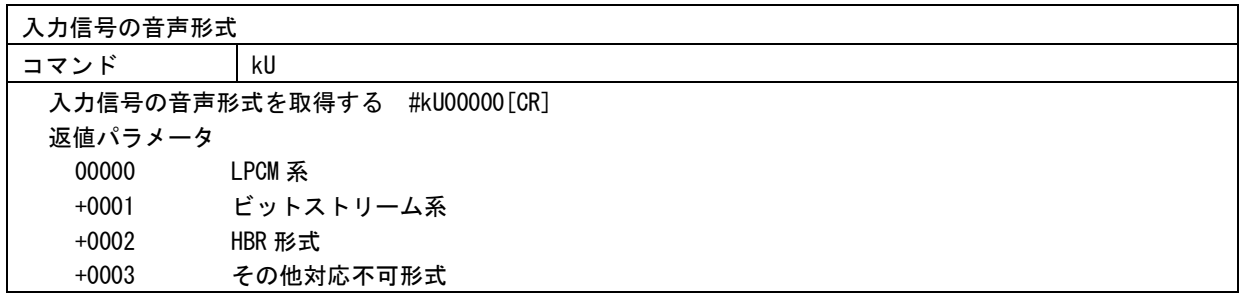

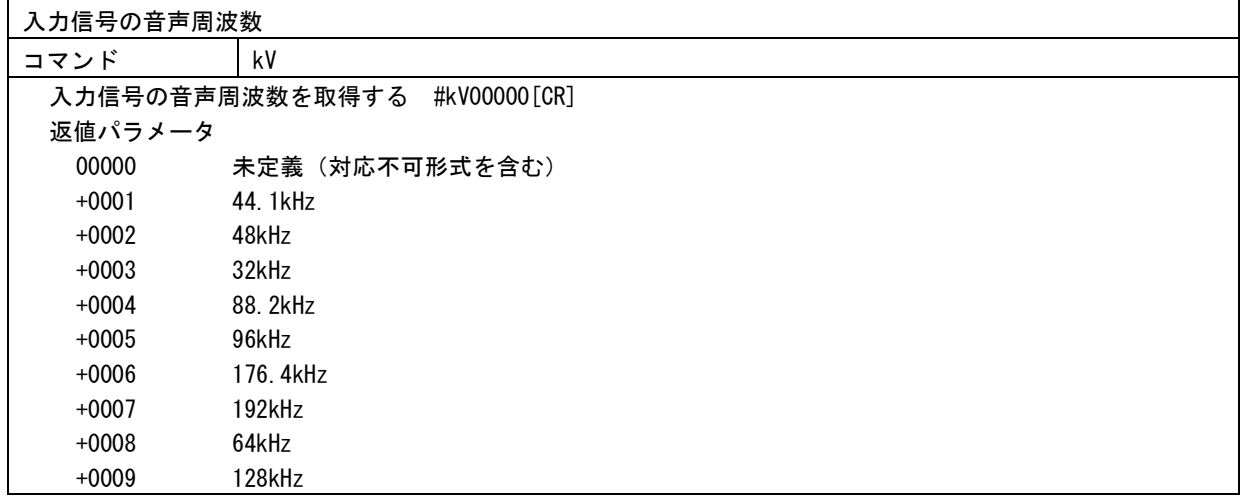

入力信号の音声チャンネル数

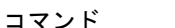

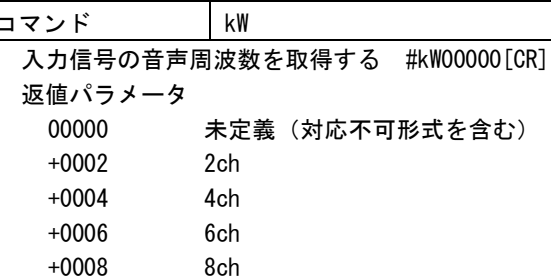

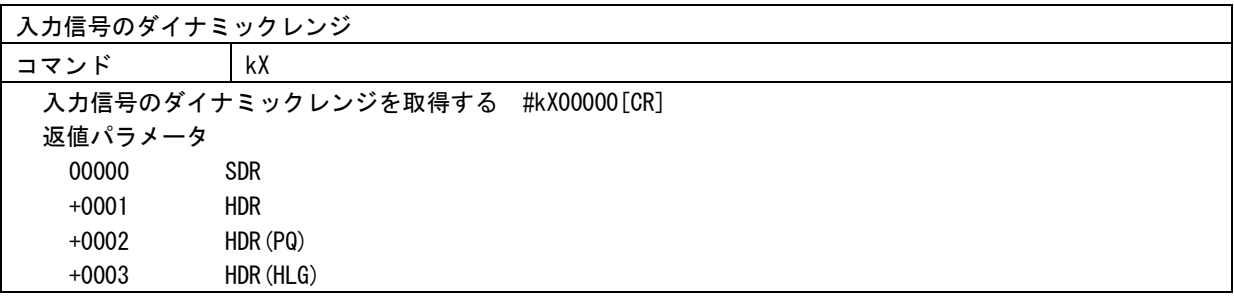

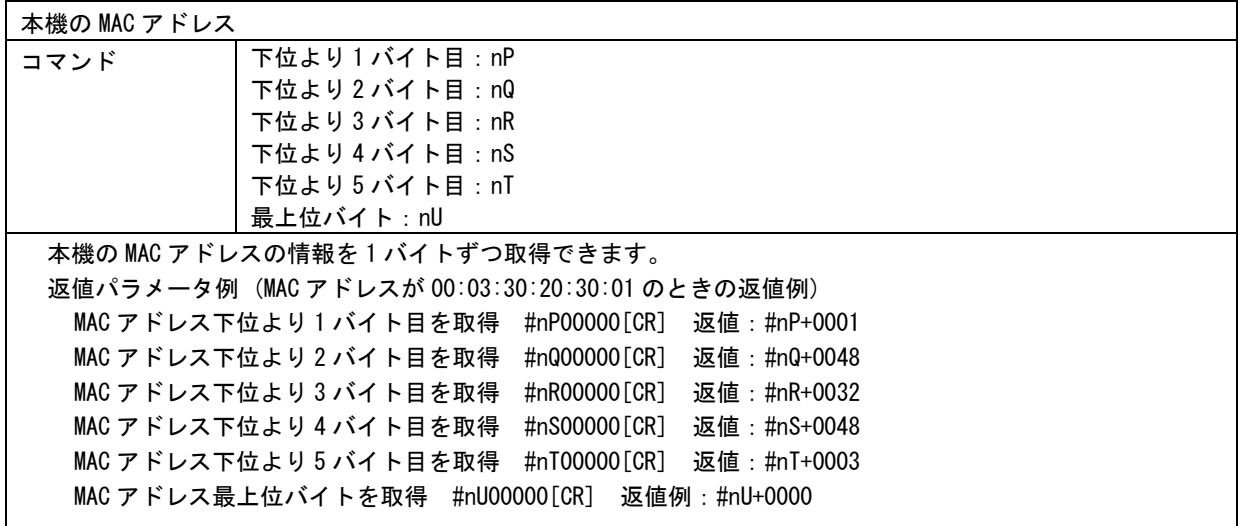

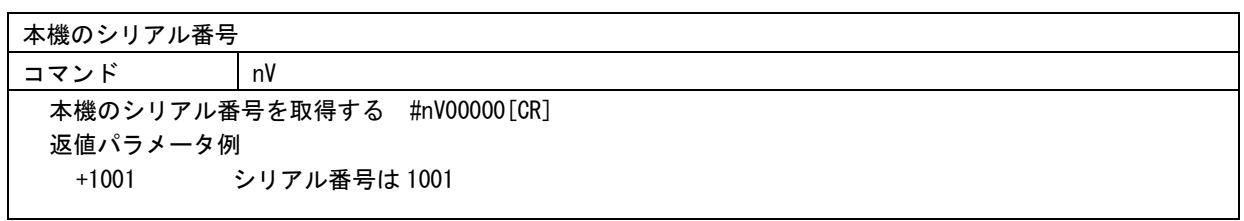

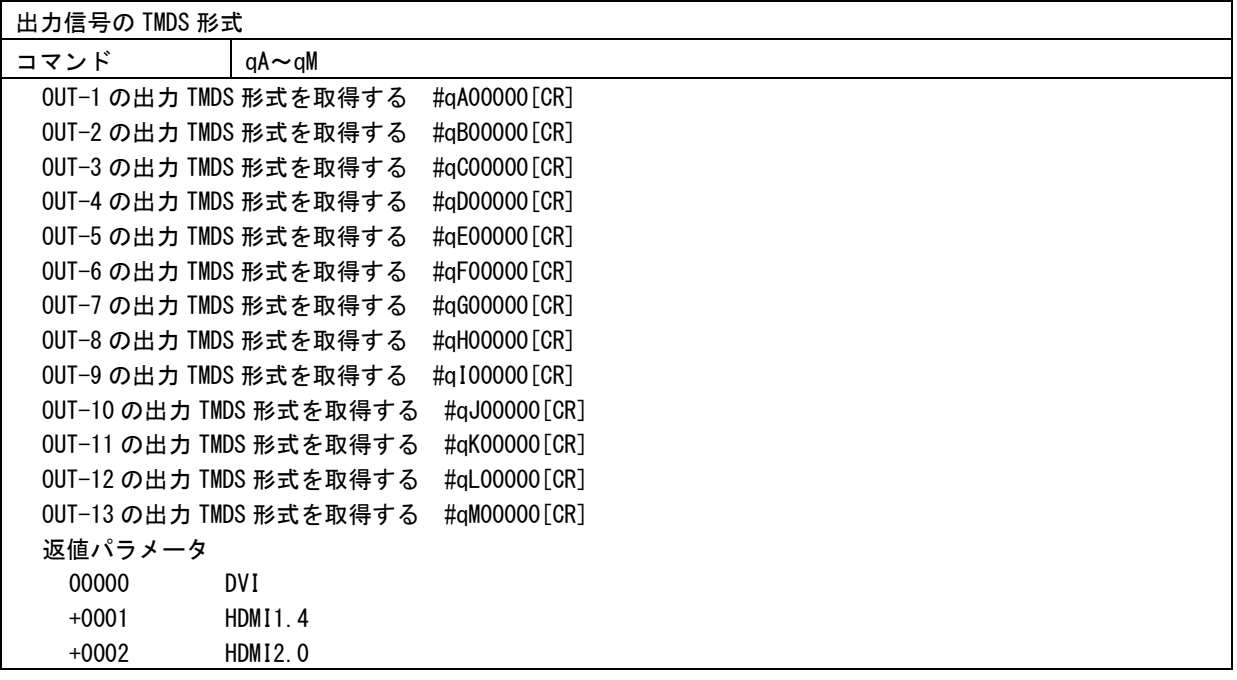

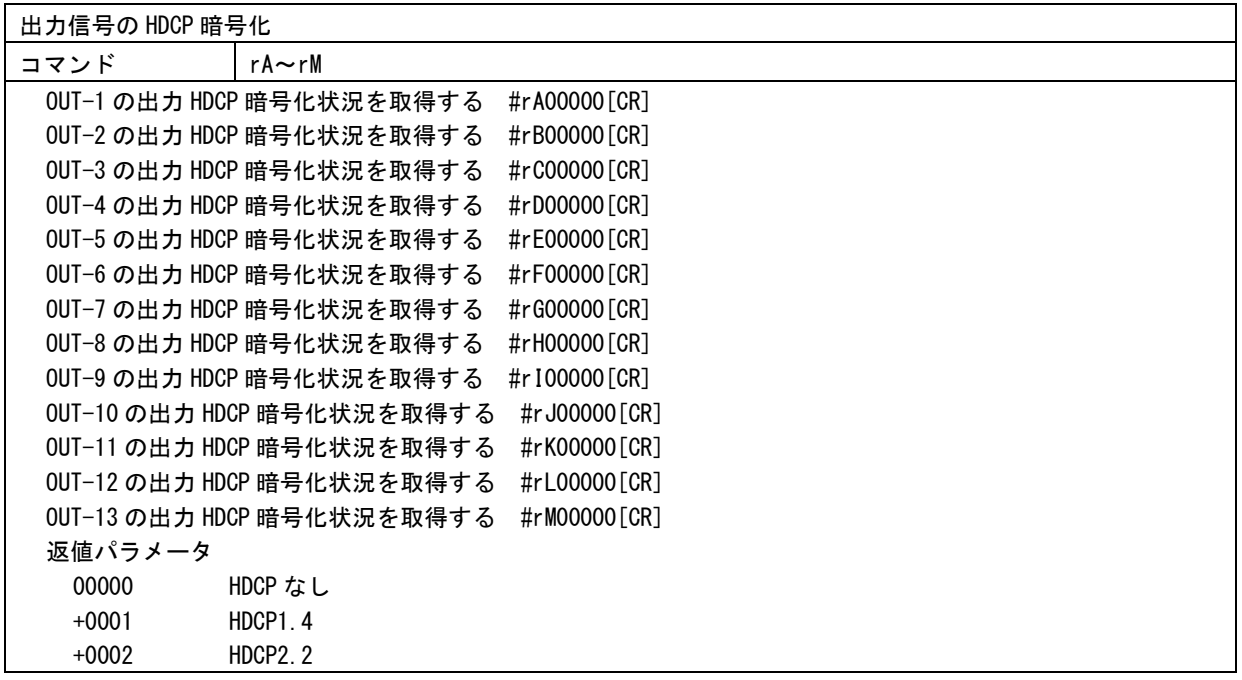

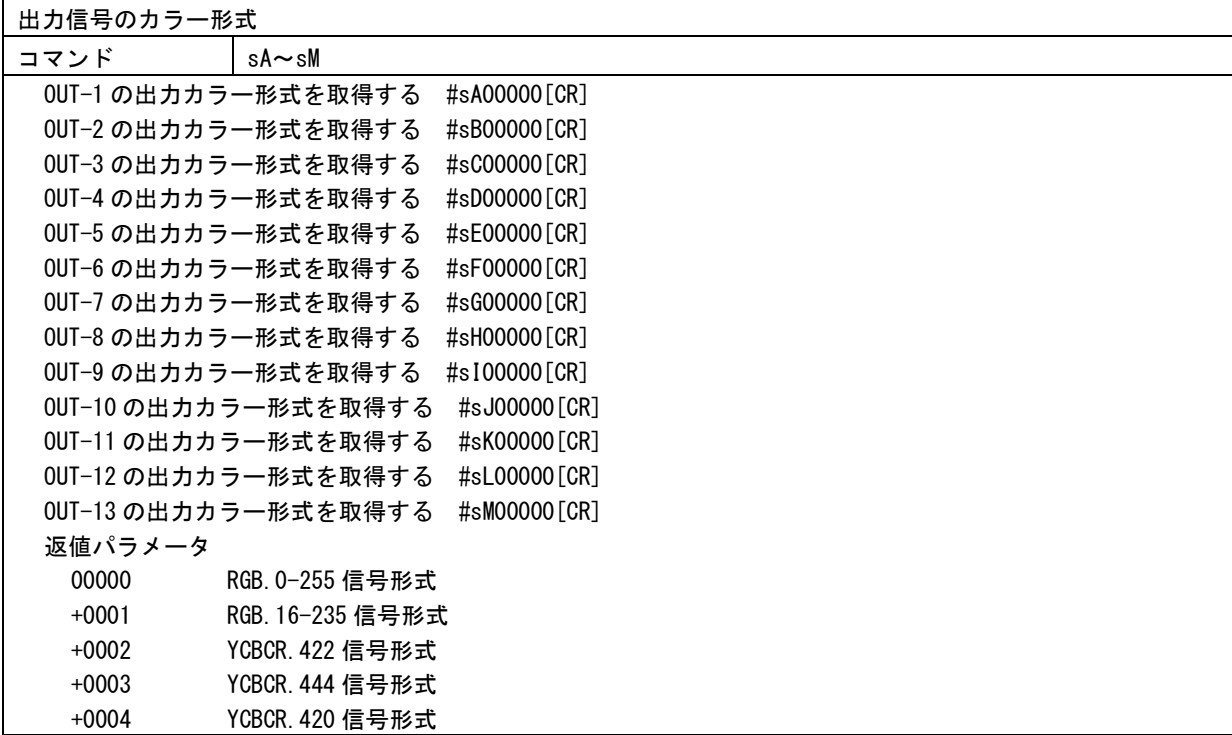

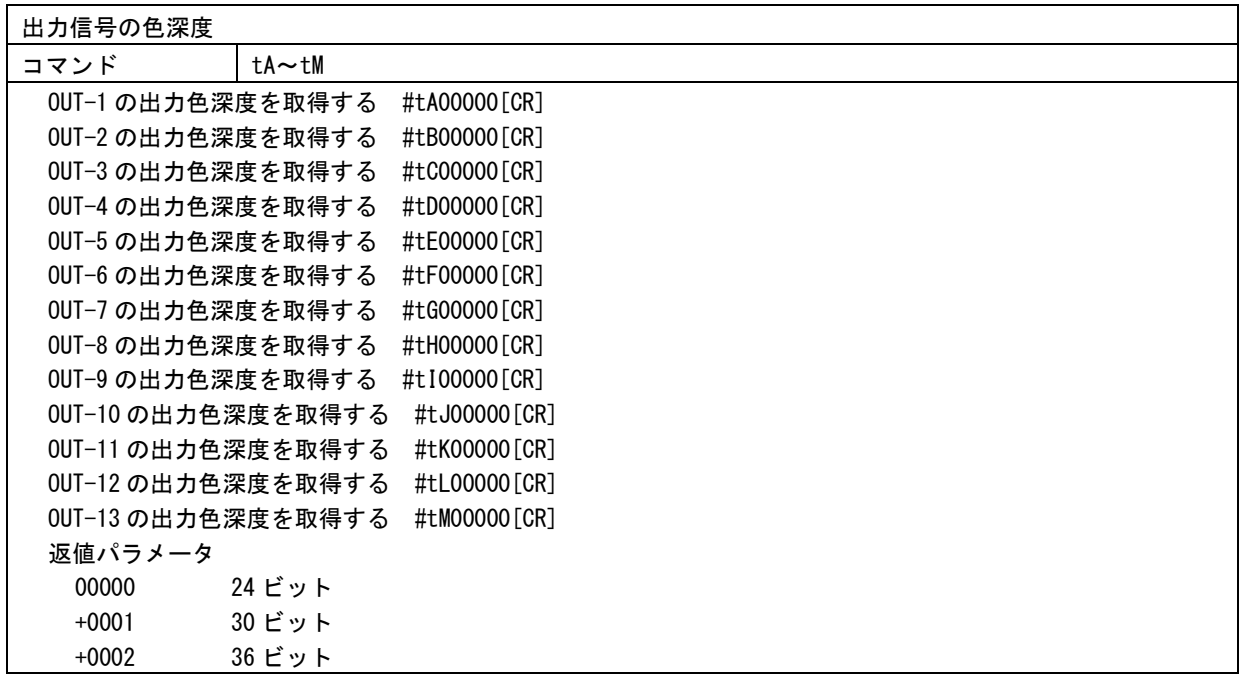

<span id="page-33-0"></span>[ラックマウント]

事故防止のため作業をするときは必ず本機の電源スイッチを切り、電源コードをコンセントから抜 <u>∧、事政防止のため作業をするときは必す本機の電源スイッチを切り、電源コードをコ</u><br>■ いて行ってください。また各接続ケーブルもすべて外してから作業してください。

#### <UHD-15 / UHD-19>

UHD-15、UHD-19 は MK-100 (別売り) を使用すると、ラックマウントすることができます。 ラックマウント金具の取り付けは以下の要領で行ってください。

# ○1 台だけラックマウントする場合

下図を参考にラックマウント金具を取り付けてください。

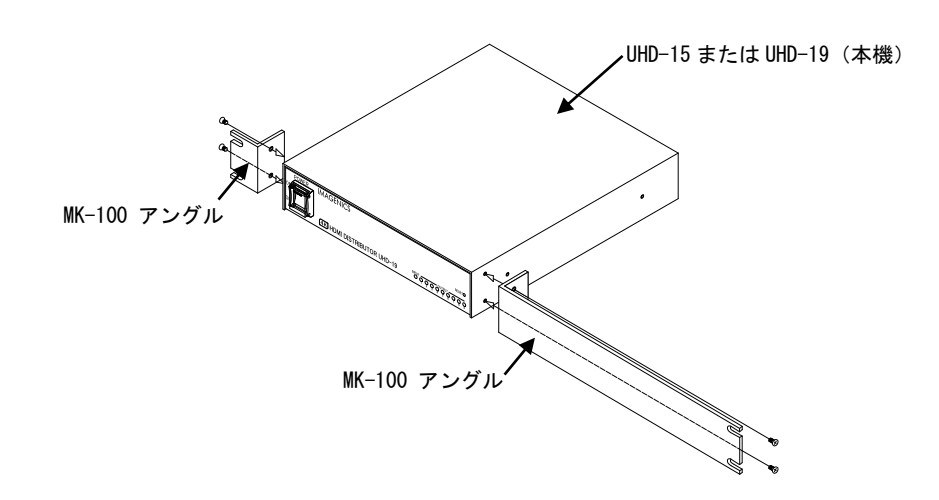

#### ○2 台を連結してラックマウントする場合

① 底面のプラ足中央のピンを引き抜き、プラ足を外します。

- ② ラックマントした時、正面右側に本機を実装する場合は、カバーを下記の手順で一度外します。 (a) カバーを固定しているネジ 4 本を外します。
	- (b) 本体を前方へ引き出します。
- ③ ハーフサイズ機器のカバー同士を連結します。
- ④ ②でカバーを外したハーフサイズ機器を元に戻し、ネジを締めます。
- ⑤ ラックマウント金具を取り付けます。

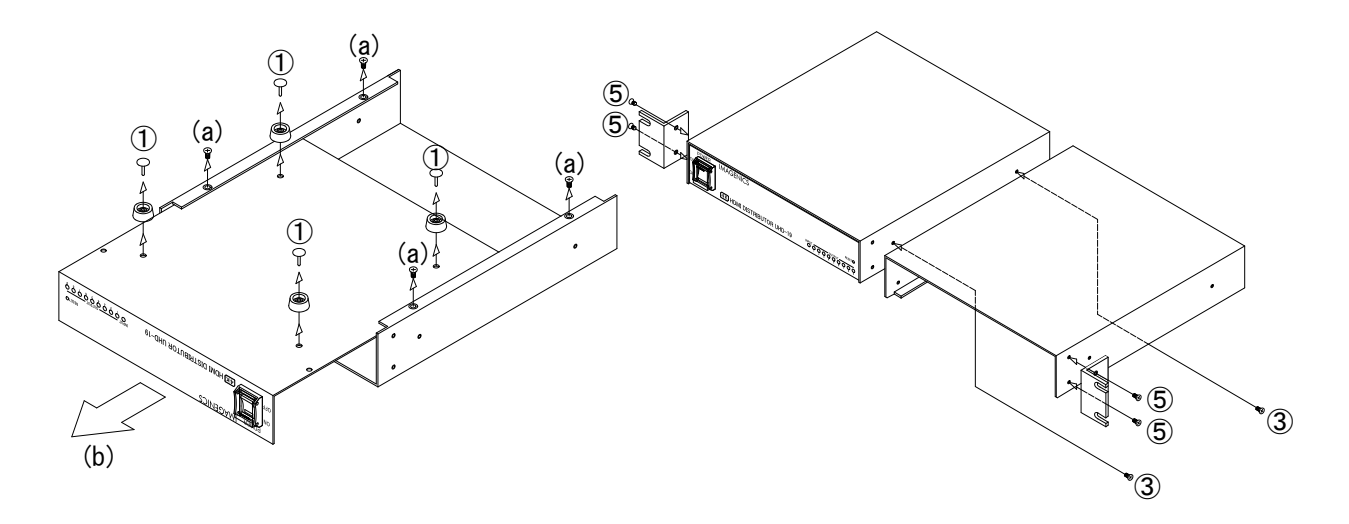

 $<$ UHD-113 $>$ 

付属のラックマウント金具を使用します。

以下の図を参考にプラ足を取り外し、ラックマウント金具を取り付けてください。 プラ足は、中央のピンをマイナスドライバーなどで引き抜くと外れます

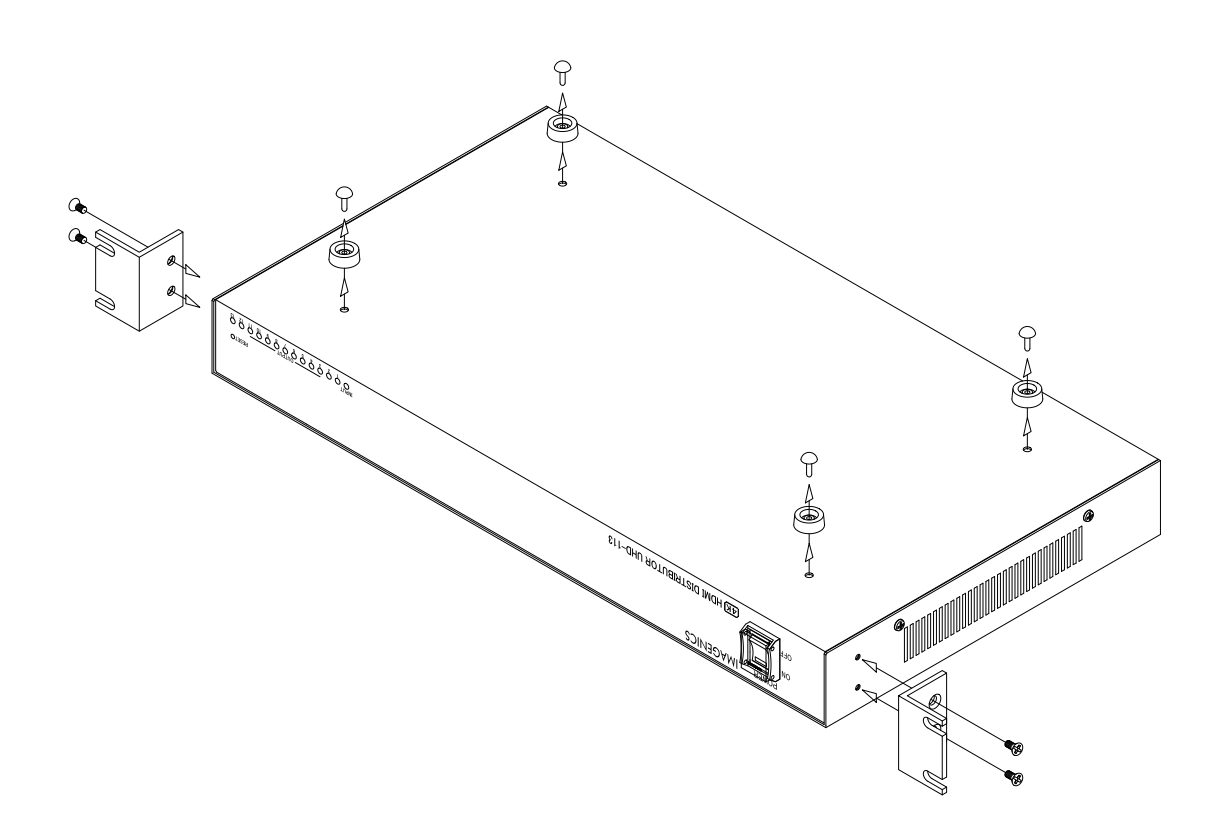

# <span id="page-35-0"></span>[トラブルシューティング]

本機が正常に動作しない場合、以下の点をご確認ください。

- ・本機および本機に接続されている機器の電源は正しく投入されていますか?
- ・ケーブルは正しく接続されていますか?

本機はフロントパネルのステータス LED で動作状態を確認できます。また、Web ブラウザや LAN 通信によ るデータリードでより詳細なステータスを確認することもできるのでご活用ください。『[P10](#page-10-0) [[ステータス](#page-10-0) [の確認](#page-10-0)]』

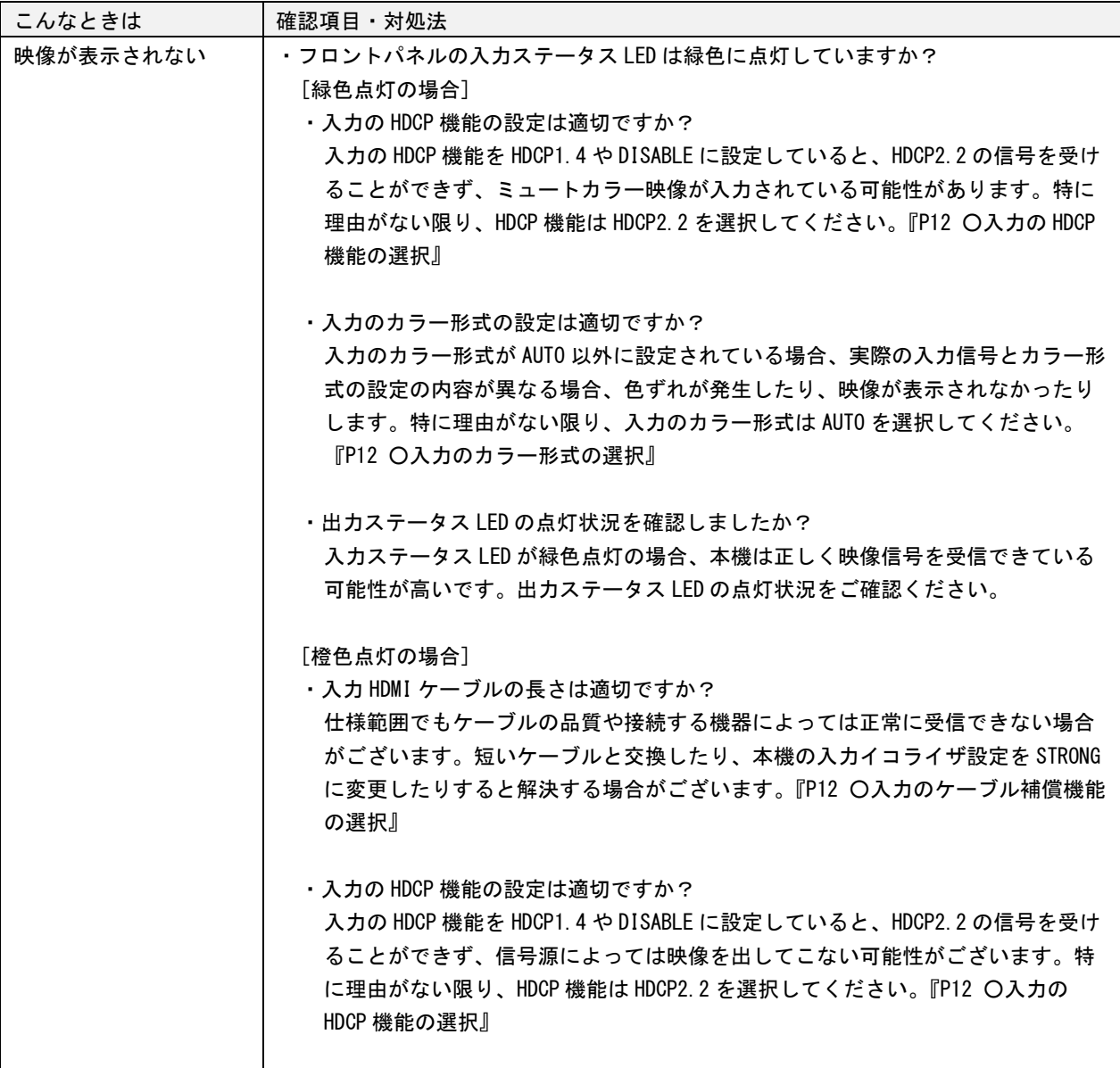

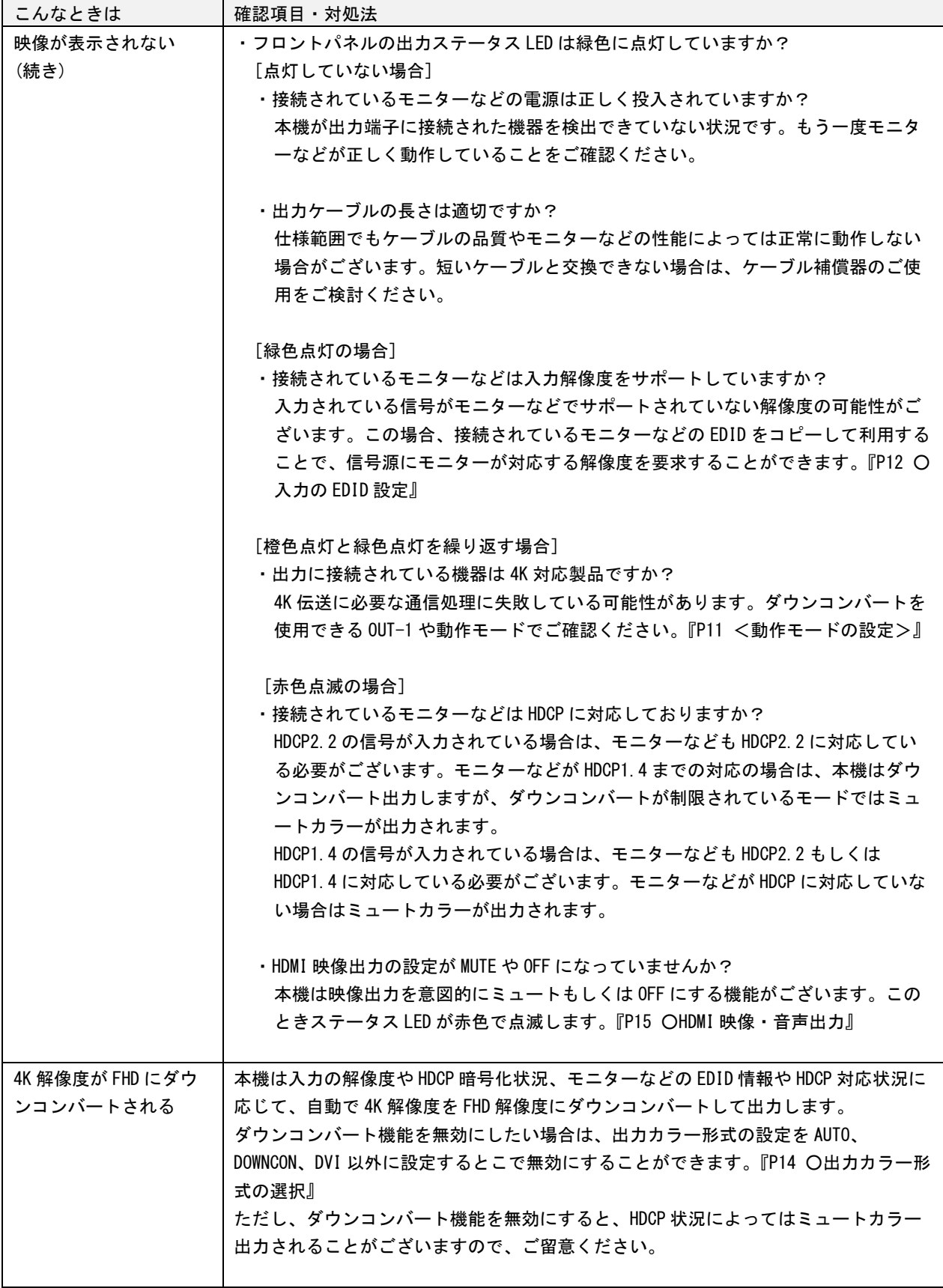

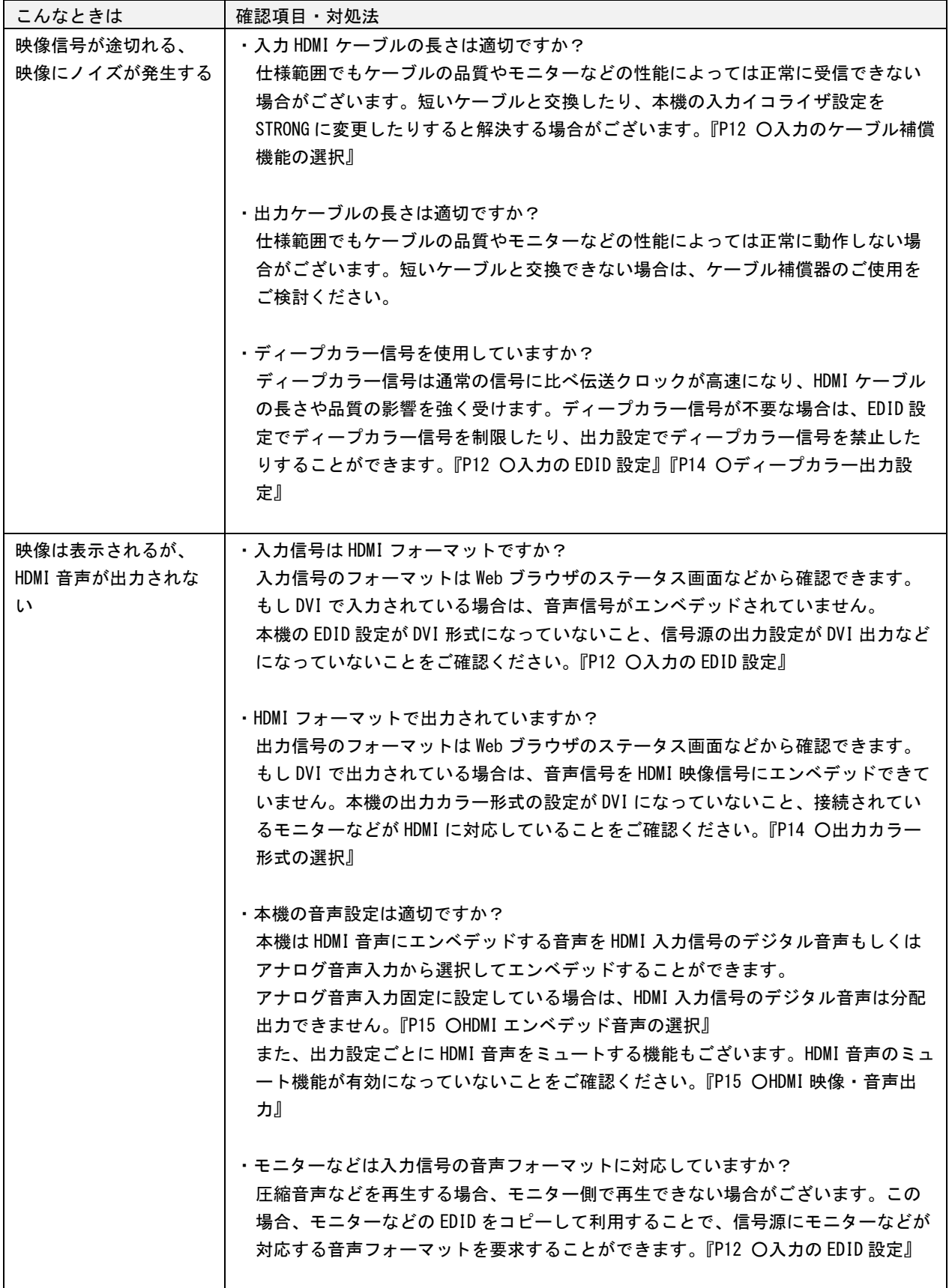

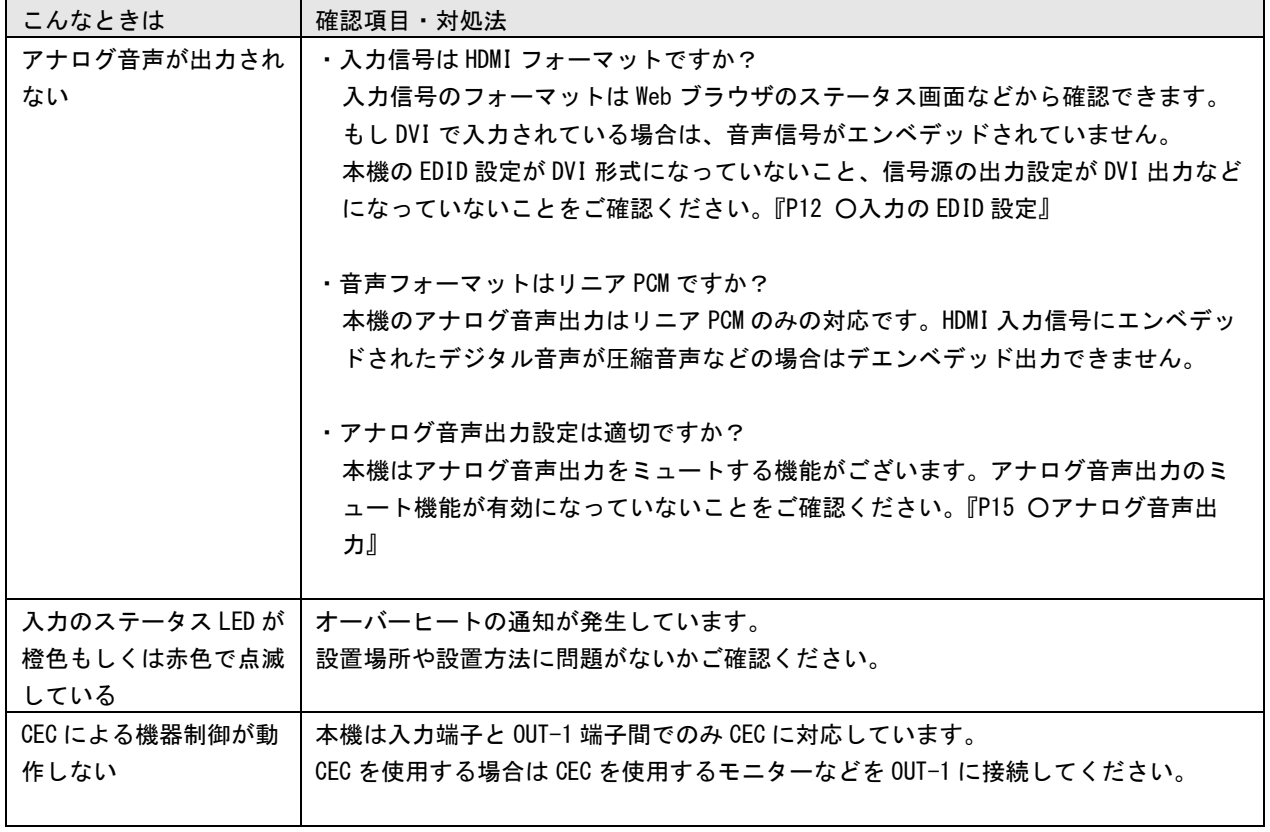

# <span id="page-39-0"></span>[主な仕様] 各モデル共通仕様

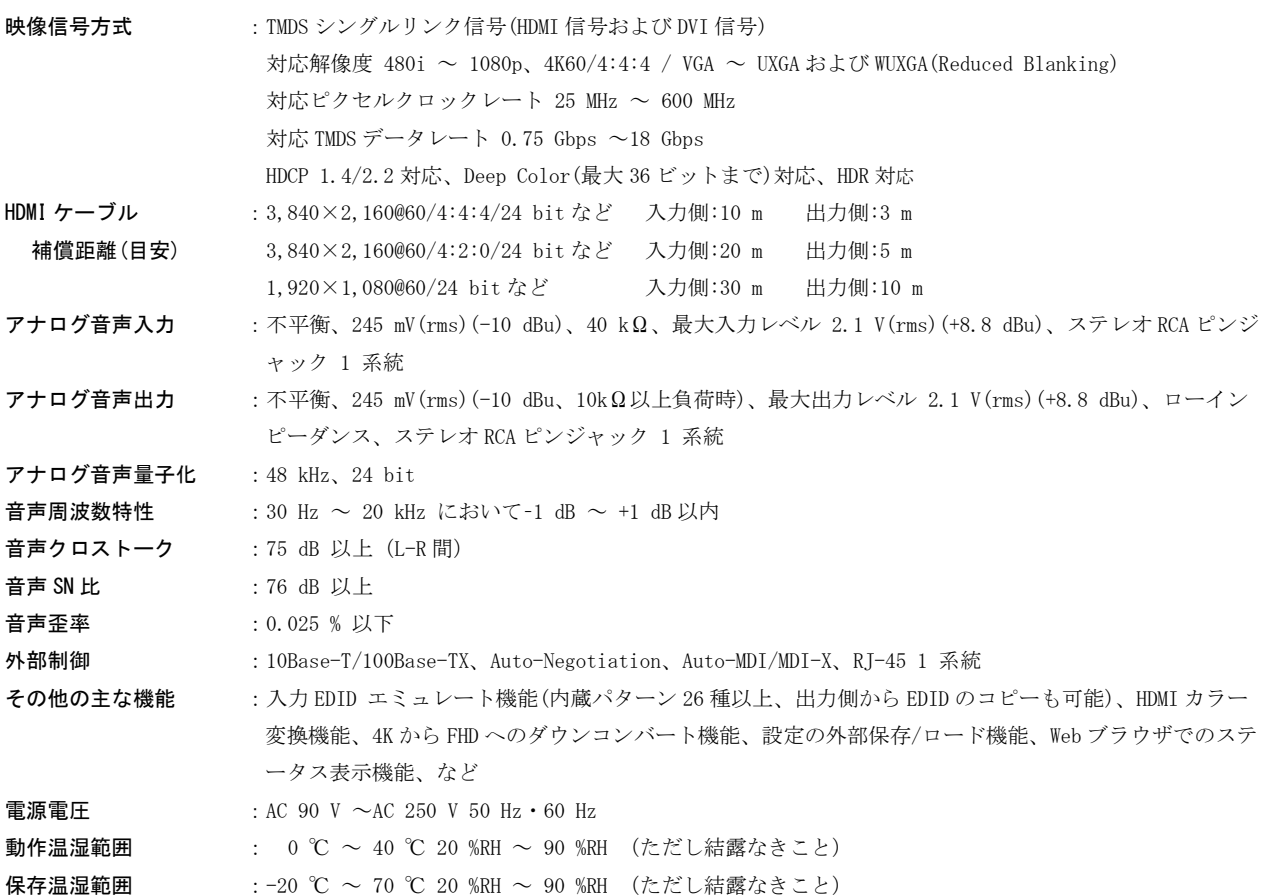

# モデル別仕様一覧

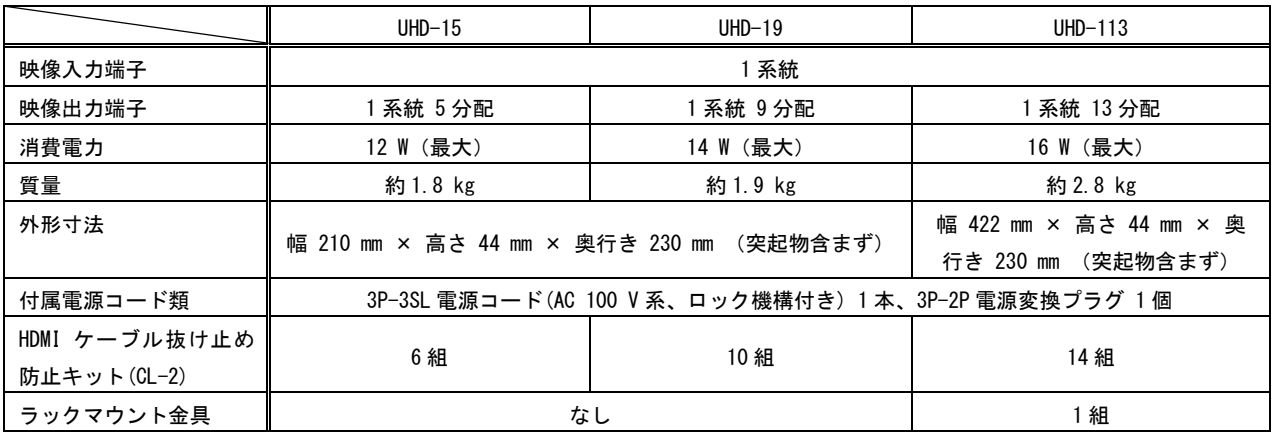

Copyright 2023 イメージニクス株式会社 All rights reserved.

1. 本機は厳重な品質管理と検査を経て出荷しておりますが、万一故障または不都合がありましたら、当社営業窓口まで ご相談ください。

- 2. 正常な使用状態で本機に故障が発生した場合は、当社は本機の保証書に定められた条件にしたがって修理いたしま す。ただし、本機の故障、誤動作、不都合、あるいは停電などの外部要因により利用の機会を逸したために生じた損 害などの付随的損失の補償につきましては、当社は一切その責任を負いかねますので、あらかじめご了承ください。
- 3. 本書および本機は改良のため、将来予告なく変更することがあります。
- 4. 本書の著作権はイメージニクス株式会社に帰属します。本書の一部または全部をイメージニクス株式会社から事前に 許諾を得ることなく転載することはお断り申し上げます。
- 5. 本書の内容については、万全を期して作成いたしましたが万一誤り、記載もれなどお気づきの点がございましたら当 社営業窓口までご連絡ください。
- 6. 本機のファームウェアおよびハードウェアに対して、リバースエンジニアリング等の手法によって内部を解析し利用 することはお断り申し上げます。
- 7. 乱丁本、落丁本の場合はお取替えいたします。当社営業窓口までご連絡ください。

HDMI、HDMI ロゴ、および High-Definition Multimedia Interface は HDMI Licensing Administrator ,Inc.の商標また は登録商標です。

その他、本書で記載されている会社名や商品名は、各社の商標、または登録商標です。

# 製造元 イメージニクス株式会社

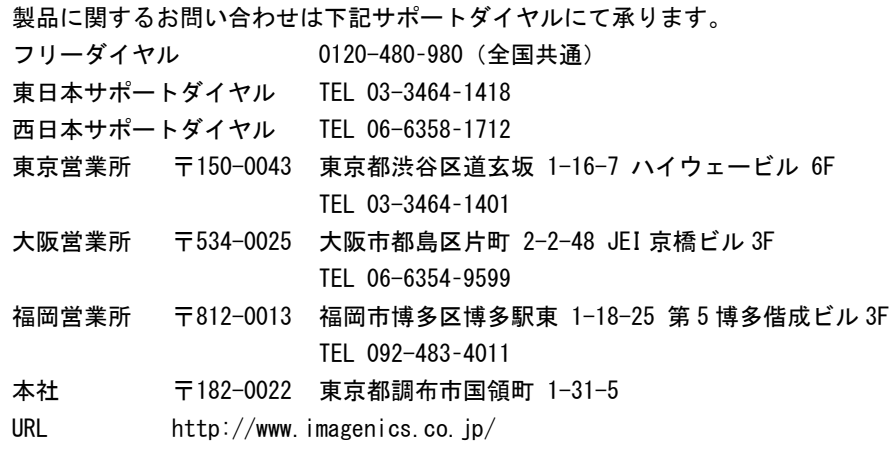